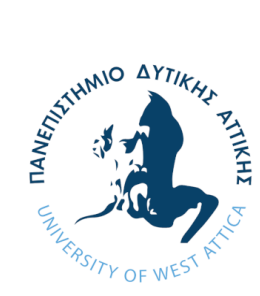

**ΠΑΝΕΠΙΣΤΗΜΙΟ ΔΥΤΙΚΗΣ ΑΤΤΙΚΗΣ ΣΧΟΛΗ ΜΗΧΑΝΙΚΩΝ ΤΜΗΜΑ ΗΛΕΚΤΡΟΛΟΓΩΝ & ΗΛΕΚΤΡΟΝΙΚΩΝ ΜΗΧΑΝΙΚΩΝ**

# **Διπλωματική Εργασία**

**Σχεδίαση και ανάπτυξη διαδικτυακής εφαρμογής στοχεύοντας στην εύρεση εξειδικευμένου μαγειρικού προσωπικού**

> **Φοιτητής: Γιασεμάκης Γεώργιος ΑΜ: 47676**

> > **Επιβλέπων Καθηγητής**

**Τσιάκας Παναγιώτης Λέκτορας**

# **ΑΘΗΝΑ-ΑΙΓΑΛΕΩ, ΙΟΥΛΙΟΣ 2023**

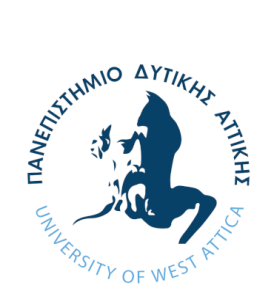

**UNIVERSITY OF WEST ATTICA FACULTY OF ENGINEERING DEPARTMENT OF ELECTRICAL & ELECTRONICS ENGINEERING**

# **Diploma Thesis**

**Web application design and development aiming at booking specialized cooking staff**

> **Student: George Giasemakis Registration Number: 47676**

> > **Supervisor**

**Tsiakas Panagiotis Lecturer** 

# **ATHENS-EGALEO, JULY 2023**

# Η Διπλωματική Εργασία έγινε αποδεκτή και βαθμολογήθηκε από την εξής τριμελή επιτροπή:

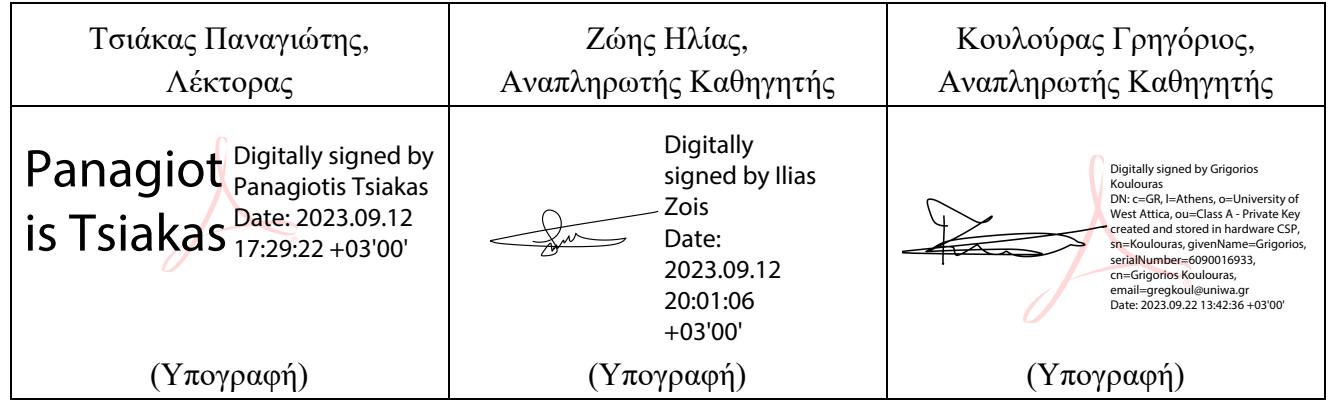

**Copyright ©** Με επιφύλαξη παντός δικαιώματος. All rights reserved.

# **ΠΑΝΕΠΙΣΤΗΜΙΟ ΔΥΤΙΚΗΣ ΑΤΤΙΚΗΣ και Γιασεμάκης Γεώργιος Ιούλιος, 2023**

Απαγορεύεται η αντιγραφή, αποθήκευση και διανομή της παρούσας εργασίας, εξ ολοκλήρου ή τμήματος αυτής, για εμπορικό σκοπό. Επιτρέπεται η ανατύπωση, αποθήκευση και διανομή για σκοπό μη κερδοσκοπικό, εκπαιδευτικής ή ερευνητικής φύσης, υπό την προϋπόθεση να αναφέρεται η πηγή προέλευσης και να διατηρείται το παρόν μήνυμα. Ερωτήματα που αφορούν τη χρήση της εργασίας για κερδοσκοπικό σκοπό πρέπει να απευθύνονται προς τους συγγραφείς.

Οι απόψεις και τα συμπεράσματα που περιέχονται σε αυτό το έγγραφο εκφράζουν τον/την συγγραφέα του και δεν πρέπει να ερμηνευθεί ότι αντιπροσωπεύουν τις θέσεις του επιβλέποντος, της επιτροπής εξέτασης ή τις επίσημες θέσεις του Τμήματος και του Ιδρύματος.

#### **ΔΗΛΩΣΗ ΣΥΓΓΡΑΦΕΑ ΔΙΠΛΩΜΑΤΙΚΗΣ ΕΡΓΑΣΙΑΣ**

Ο/η κάτωθι υπογεγραμμένος/η Γιασεμάκης Γεώργιος του Θεμιστοκλή, με αριθμό μητρώου 47676 φοιτητής/τρια του Πανεπιστημίου Δυτικής Αττικής της Σχολής ΜΗΧΑΝΙΚΩΝ του Τμήματος ΗΛΕΚΤΡΟΛΟΓΩΝ ΚΑΙ ΗΛΕΚΤΡΟΝΙΚΩΝ ΜΗΧΑΝΙΚΩΝ,

#### **δηλώνω υπεύθυνα ότι:**

«Είμαι συγγραφέας αυτής της διπλωματικής εργασίας και ότι κάθε βοήθεια την οποία είχα για την προετοιμασία της είναι πλήρως αναγνωρισμένη και αναφέρεται στην εργασία. Επίσης, οι όποιες πηγές από τις οποίες έκανα χρήση δεδομένων, ιδεών ή λέξεων, είτε ακριβώς είτε παραφρασμένες, αναφέρονται στο σύνολό τους, με πλήρη αναφορά στους συγγραφείς, τον εκδοτικό οίκο ή το περιοδικό, συμπεριλαμβανομένων και των πηγών που ενδεχομένως χρησιμοποιήθηκαν από το διαδίκτυο. Επίσης, βεβαιώνω ότι αυτή η εργασία έχει συγγραφεί από μένα αποκλειστικά και αποτελεί προϊόν πνευματικής ιδιοκτησίας τόσο δικής μου, όσο και του Ιδρύματος.

Παράβαση της ανωτέρω ακαδημαϊκής μου ευθύνης αποτελεί ουσιώδη λόγο για την ανάκληση του διπλώματός μου..»

> Ο/Η Δηλών/ούσα Γιασεμάκης Γεώργιος

(Υπογραφή φοιτητή/ήτριας)

 $P_{\rm max}$ 

# <span id="page-4-0"></span>**Ευχαριστίες**

 Πρώτος απ' όλους που θα ήθελα να ευχαριστήσω είναι ο Λέκτορας κ. Τσιάκας Παναγιώτης, καθηγητής στο Πανεπιστήμιο Δυτικής Αττικής στο τμήμα Ηλεκτρολόγων και Ηλεκτρονικών Μηχανικών, για την πρόταση αυτής της διπλωματικής εργασίας αλλά και για την βοήθεια του σε κάθε πρόβλημα που αντιμετώπισα. Ακόμα θα ήθελα να ευχαριστήσω όλους μου τους φίλους και συγγενείς οι οποίοι με βοήθησαν με την ψυχολογική τους υποστήριξη ώστε να τα καταφέρω και να ολοκληρώσω αυτή την διπλωματική. Τέλος, θέλω να ευχαριστήσω τον Δημήτρη Πλατή ο οποίος μου παραχώρησε το domain name (infonews.net.gr) αλλά και τον χώρο στον σερβερ του, ώστε να καταφέρω να υλοποιήσω την διαδικτυακή μου εφαρμογή.

# **Περίληψη**

Κύριος στόχος της διπλωματικής εργασίας είναι η υλοποίηση μίας διαδικτυακής εφαρμογής, με την χρήση τεχνολογιών Web 2.0, συνεπικουρούμενες από τεχνολογίες Web 1.0 και τον τρόπο που αυτές αλληλεπιδρούν μεταξύ τους.

Η λειτουργία της εφαρμογής είναι διττή, καθώς ο χρήστης μπορεί να εγγραφή με δύο τρόπους. Είτε ως «σεφ» είτε ως «πελάτης».

Κάνοντας εγγραφή ως «σεφ», ο χρήστης έχει τη δυνατότητα δημιουργίας προσωπικού προφίλ βάσει των μαγειρικών δεξιοτήτων του και το είδος της κουζίνας που αντιπροσωπεύει, εμπλουτίζοντάς το με φωτογραφικό υλικό.

Με την εγγραφή του ως «πελάτης», δημιουργεί προσωπικό προφίλ με τα βασικά στοιχεία επικοινωνίας, έχοντας τη δυνατότητα εύρεσης μαγειρικού προσωπικού, βάσει κριτηρίων επιλογής, το οποίο είναι ήδη εγγεγραμμένο στην πλατφόρμα.

Ο χρήστης μπορεί να επικοινωνήσει μαζί με τον σεφ μέσω των στοιχείων επικοινωνίας του και να κάνει κράτηση μέσω του Book Section.

Για τη δημιουργία και τη δόμηση της πλατφόρμας χρησιμοποιήθηκαν 5 βασικές τεχνολογίες.

Η πρώτη είναι η HTML5, η οποία χρησιμοποιήθηκε για την περιγραφή της δομής της εφαρμογής, με χρήση ετικετών (tags).

Στην συνέχεια η CSS3, η οποία ορίζει την εμφάνιση και τη διάταξη των στοιχείων της πλατφόρμας, όπως το χρώμα, τη γραμματοσειρά, τα περιθώρια, τις διαστάσεις, τα σχήματα κτλ.

Τρίτη βασική τεχνολογία που χρησιμοποιείται για την ανάπτυξη διαδικτυακών εφαρμογών, σε συνδυασμό με την HTML και την CSS είναι η Javascript, η οποία προσθέτει δυναμικότητα αλλα και ζωντάνια στην ίδια την πλατφόρμα.

Επιπλέον, για την προσθήκη δυναμικότητας στην εφαρμογή έγινε η χρήση της PHP 8.0 σε συνδυασμό με την mySQL 8.0, η οποία βοήθησε στην υλοποίηση της βάσης δεδομένων. Αποτελείται από 4 πίνακες, στους οποίους αποθηκεύονται όλα τα δεδομένα, όπως τα στοιχεία εγγραφής κάθε χρήστη, καθώς και πληροφορίες για το υλικό με το οποίο ο σεφ εμπλουτίζει το προφιλ του, αλλα και δεδομένα για τα ραντεβού που κλείνονται μέσω της πλατφόρμας, μεταξύ πελάτη και σεφ.

Η ανάπτυξη και ο προγραμματισμός της εφαρμογής έγινε μέσω του Visual Studio Code.

# **Λέξεις – κλειδιά**

διαδικτυακή εφαρμογή εύρεσης μαγειρικού προσωπικού, πλατφόρμα εύρεσης ιδιωτικού σεφ διαδικτυακή κράτηση, διαδικτυακός σεφ, παρουσίαση μαγειρικού προφίλ

# **Abstract**

The main objective of the thesis is the implementation of a web application, using Web 2.0 technologies, supported by Web 1.0 technologies and the way they interact with each other.

The function of the application is twofold, as the user can subscribe in two ways. Either as a 'chef' or as a 'customer'.

By registering as a "chef", the user can create a personal profile based on his/her culinary skills and the type of cuisine he/she represents, enriching it with photographic material.

By registering as a "customer", he creates a personal profile with basic contact details, having the possibility of finding culinary staff, based on selection criteria, who are already registered on the platform.

The user can contact the chef through his contact details and make a reservation through the Book Section.

5 key technologies were used to create and structure the platform.

The first is HTML5, which was used to describe the structure of the application, using tags.

Then CSS3, which defines the appearance and layout of the platform elements, such as color, font, margins, dimensions, shapes, etc.

The third basic technology used for the development of web applications, in combination with HTML and CSS, is Javascript, which adds dynamism and vitality to the platform itself.

In addition, to add dynamism to the application, PHP 8.0 was used in conjunction with mySQL 8.0, which helped in the implementation of the database. It consists of 4 tables, in which all the data is stored, such as the registration details of each user, as well as information about the material with which the chef enriches his profile, but also data about the appointments made through the platform, between the client and the chef.

The application was developed and programmed using Visual Studio Code.

# **Keywords**

web application for finding culinary staff, private chef search platform, online booking online chef, culinary profile presentation

# Περιεχόμενα

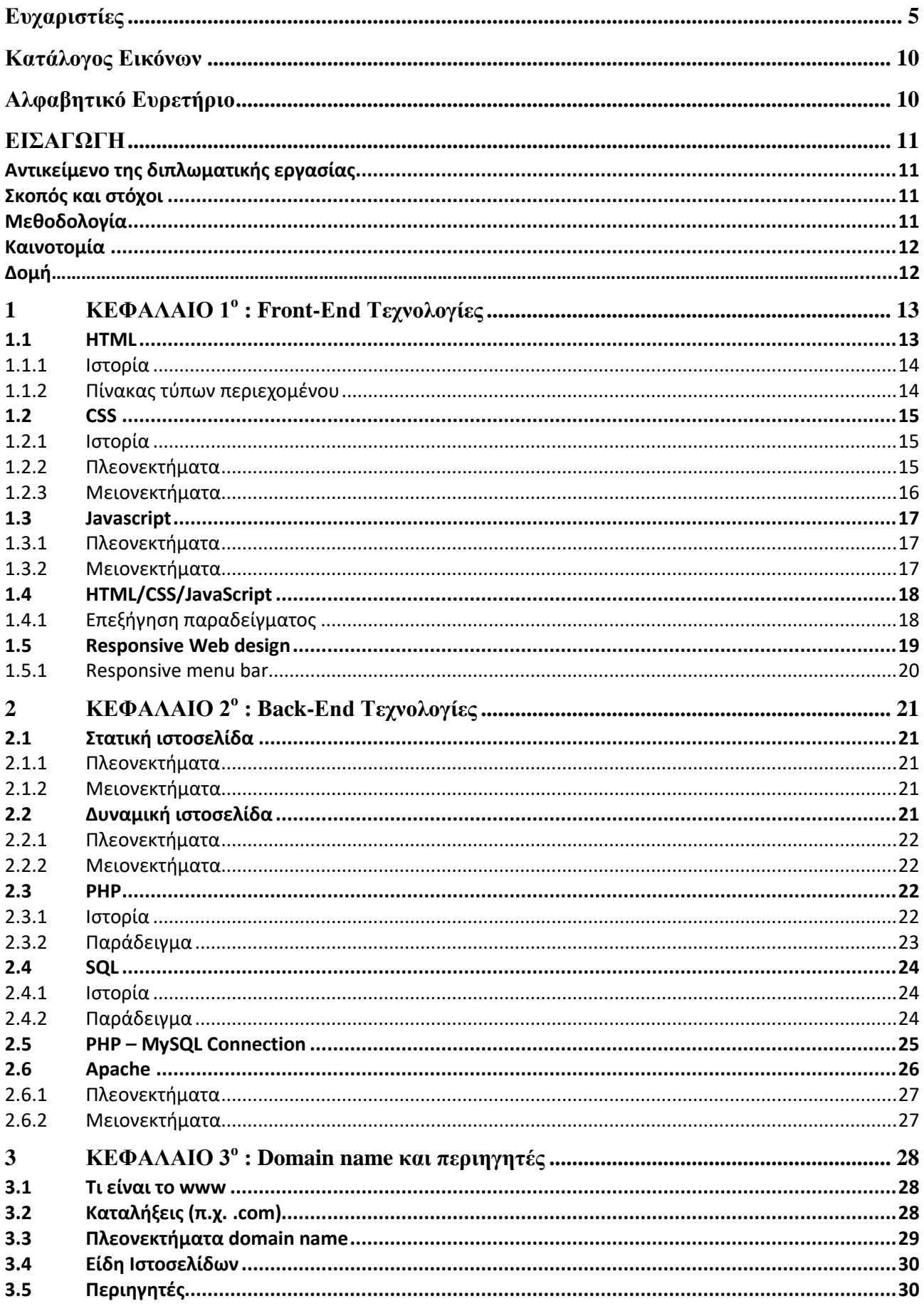

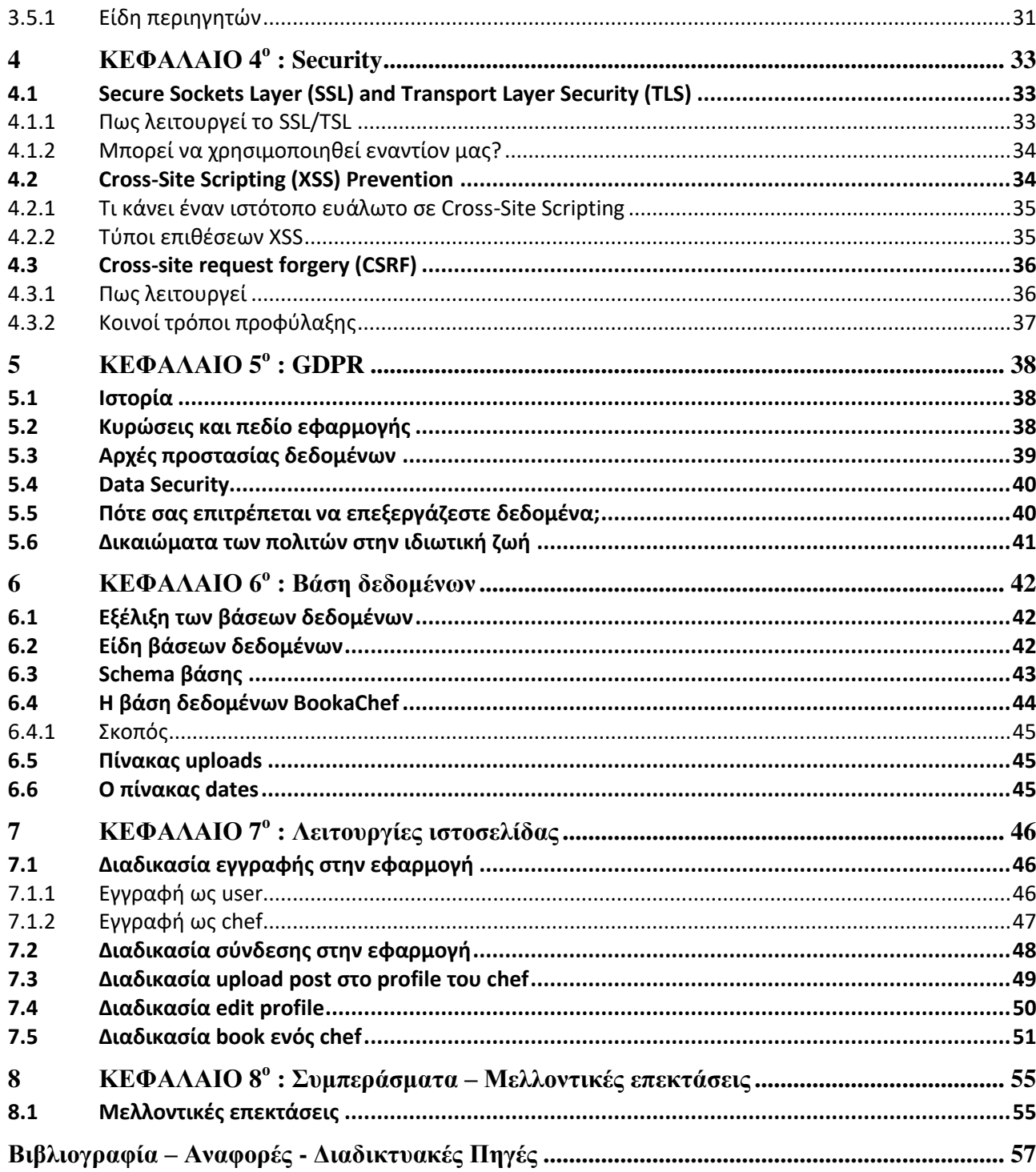

# <span id="page-9-0"></span>**Κατάλογος Εικόνων**

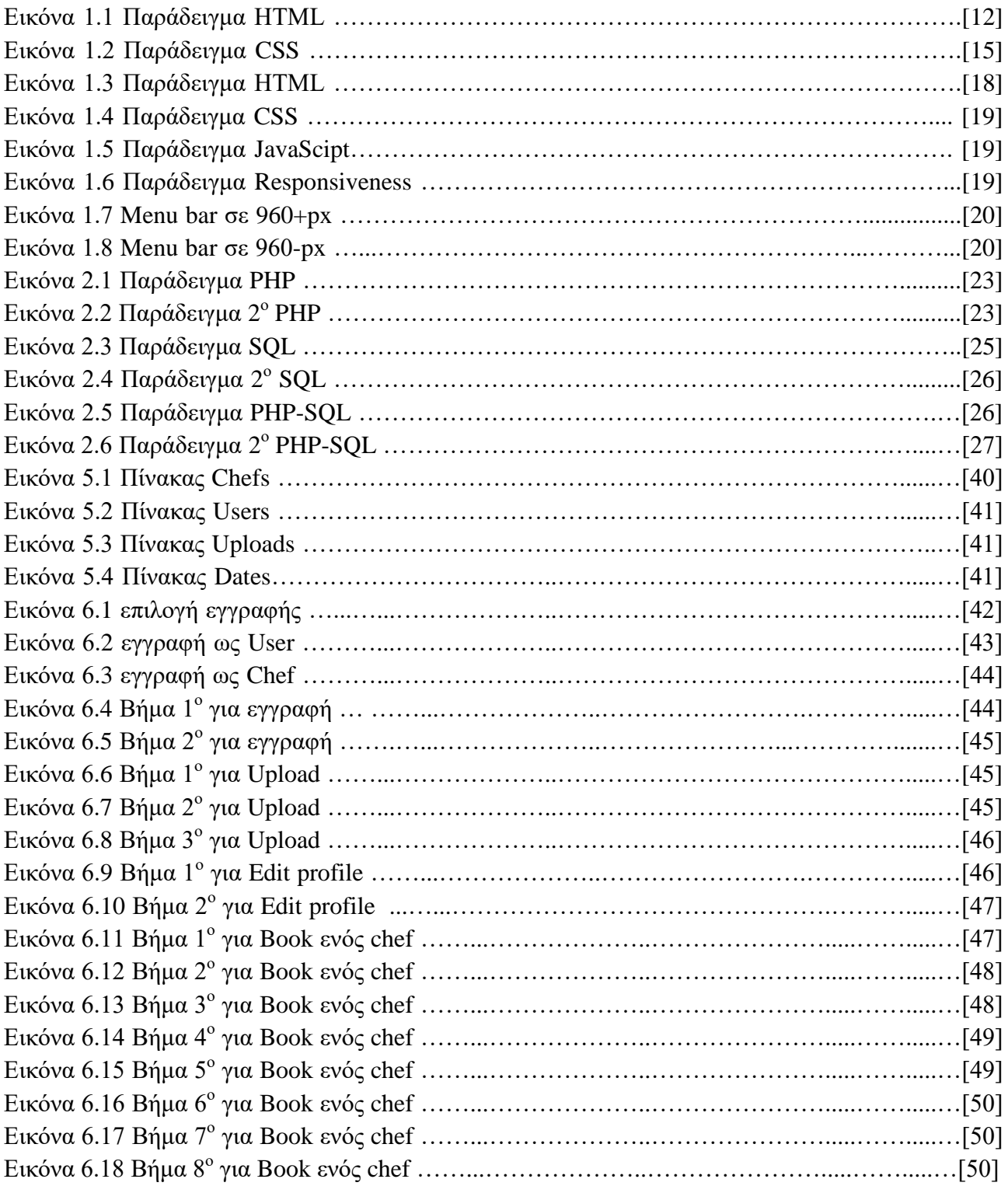

# <span id="page-9-1"></span>**Αλφαβητικό Ευρετήριο**

ΙΕΕΕ: The Institute for Electrical and Electronics Engineers

# <span id="page-10-0"></span>**ΕΙΣΑΓΩΓΗ**

 Μετά από μία προσωπική έρευνά στο διαδίκτυο και επηρεασμένος από την κατάσταση που επικρατούσε στην Ελλάδα εξαιτίας του COVID-19, όπου ήταν δύσκολο λόγω των συνθηκών να μπορέσει ο κόσμος να επισκεφθεί εστιατόρια, ανακάλυψα πως δεν υπάρχει διαδικτυακή εφαρμογή στην Ελλάδα, στην οποία θα μπορεί ο καθένας να δοκιμάσει στον χώρο και την ημερομηνία που επιθυμεί, κουζίνες και γεύσεις από σεφ που μπορεί να επιλέξει ο ίδιος. Έτσι, λοιπόν, έχοντας αυτό ως κίνητρο, αποφάσισα να δημιουργήσω μία διαδικτυακή εφαρμογή, η οποία θα δίνει τη δυνατότητα στον χρήστη να επιλέγει μαγειρικό προσωπικό βάσει της αρεσκείας του και της διαθεσιμότητάς του ίδιου αλλά και του σεφ.

## <span id="page-10-1"></span>**Αντικείμενο της διπλωματικής εργασίας**

 Το αντικείμενο της διπλωματικής εργασίας είναι η σχεδίαση και ανάπτυξη διαδικτυακή εφαρμογής, πιο συγκεκριμένα μίας δυναμικής ιστοσελίδας, με σκοπό την εύρεση εξειδικευμένου μαγειρικού προσωπικού. Για την υλοποίηση και την διαμόρφωση αυτής της διαδικτυακής εφαρμογής χρησιμοποιήθηκαν οι τεχνολογίες HTML, CSS, JavaScript και PHP. Όσο για την αποθήκευση και εμφάνιση όλων των δεδομένων και πληροφοριών χρησιμοποιήθηκε η τεχνολογία της SQL.

#### <span id="page-10-2"></span>**Σκοπός και στόχοι**

 Κύριος στόχος αυτής της διπλωματικής είναι η εκμάθηση και κατανόηση του τρόπου υλοποίησης μιας διαδικτυακής εφαρμογής, που αποσκοπεί στην επίλυση του προβλήματος που προαναφέρθηκε. Επιπλέον, έχει γίνει εκτενής χρήση ποικίλων τεχνολογιών για τη δημιουργία της, προσανατολισμένων προς μια εύχρηστη και ευχάριστη διεπαφή χρήστη (user interface), κατάλληλη για όλες τις ηλικίες. Το πιο σημαντικό κομμάτι της εφαρμογής αφορά την υλοποίηση του συστήματος "booking". Σε αυτό το σημείο έχει δοθεί ιδιαίτερη έμφαση στην ευκολία χρήσης, έτσι ώστε να εξυπηρετεί τη βασική λειτουργία της εφαρμογής για όλους τους χρήστες.

# <span id="page-10-3"></span>**Μεθοδολογία**

 Η μεθοδολογία της διπλωματικής μου εργασίας ξεκίνησε με μια αρχική ανάλυση του δοθέντος θέματος. Αφού κατανόησα το θέμα, ανέτρεξα σε επιστημονικές πηγές, όπως άρθρα, ηλεκτρονικά βιβλία και ιστοσελίδες, προκειμένου να αποκτήσω τις απαραίτητες θεωρητικές γνώσεις που μου έλειπαν, ώστε να προχωρήσω στο πρακτικό μέρος που χρειαζόταν η σύνταξη του απαιτούμενου κώδικα για την υλοποίηση της πλατφόρμας.

 Έπειτα από την συλλογή όλου του απαραίτητου υλικού, ξεκίνησα σχεδιάζοντας την εφαρμογή σε χαρτί, για να έχω μία πλήρη εικόνα της δομής της, ενώ παράλληλα προχωρούσα στον προγραμματισμό όσων είχα σχεδιάσει. Μόλις ολοκληρώθηκε η δομή και το λειτουργικό κομμάτι

της πλατφόρμας, έδωσα έμφαση στο να την κάνω πιο ζωντανή και ευχάριστη για τον χρήστη, αλλάζοντας χρώματα, γραμματοσειρές, προσθέτοντας σκιές, σχήματα κ.λπ.

Τέλος, αφού ολοκλήρωσα το πρακτικό μέρος, προχώρησα στη συγγραφή του θεωρητικού μέρους.

#### <span id="page-11-0"></span>**Καινοτομία**

 Η καινοτομία που χαρακτηρίζει τη διπλωματική μου εργασία είναι η δημιουργία μιας διαδικτυακής εφαρμογής που δεν υπάρχει παρόμοια στην Ελλάδα και αποτελεί αναγκαιότητα. Η εφαρμογή θα παρέχει μια μηχανή εύρεσης και αναζήτησης μαγειρικού προσωπικού βάσει των κριτηρίων μας, καθώς επίσης θα διαθέτει ένα σύστημα κρατήσεων (booking) για τον μάγειρα της επιλογής μας. Επιπλέον, θα περιλαμβάνει μια καρτέλα που θα συγκεντρώνει όλους τους σεφ που έχουν εγγραφεί στην πλατφόρμα, παρέχοντας λεπτομερείς πληροφορίες για τα στοιχεία τους.

 Επιπροσθέτως, πάνω από το 60% του ιστού είναι κατασκευασμένο από εργαλεία δημιουργίας ιστοσελίδων (website builders), έτσι προτίμησα να προγραμματίσω μόνος μου την πλατφόρμα, χρησιμοποιώντας τις προαναφερθείσες τεχνολογίες (HTML, CSS ,JavaScript, PHP, SQL) καθώς μου παρέχουν ευελιξία και ελευθερία, να διαμορφώσω την πλατφόρμα με κάθε λεπτομέρεια, όπως ακριβώς επιθυμώ. Επιπλέον, κατασκεύασα την δική μου βάση δεδομένων, και με την βοήθεια της PHP, κατάφερα να δημιουργήσω μια δυναμική εφαρμογή η οποία θα ανανεώνει συνεχώς το περιεχόμενο της, με αποτέλεσμα ο χρήστης να ενημερώνεται σε πραγματικό χρόνο (real time) για τις νέες αλλαγές που γίνονται στην πλατφόρμα.

 Με την βοήθεια κυρίως της PHP, αλλά και της MySQL, κατάφερα να δημιουργήσω αρκετές λειτουργίες, οι οποίες είναι σημαντικές για την πλατφόρμα, όπως το σύστημα εγγραφής και σύνδεσης (sign up/log in), την δυνατότητα ανάρτησης (post/upload) , αλλά και τον μηχανισμό για την εύρεση και κράτηση (booking) ραντεβού με τον μάγειρα επιλογής του χρήστη-πελάτη.

 Τέλος, η διαδικτυακή εφαρμογή που δημιούργησα είναι responsive. Αυτό το κατάφερα με την βοήθεια της css και πλέον το περιεχόμενο προσαρμόζεται αυτόματα σε οθόνες διαφορετικών διαστάσεων. Εκτός από αυτή την ιδιότητα, την προσάρμοσα έτσι ώστε να ανταποκρίνεται στα δικά μου προσωπικά πρότυπα και όρια.

 Όλη η κατασκευή της διαδικτυακής εφαρμογής έγινε αποκλειστικά με την συγγραφή κώδικα, και δεν χρησιμοποιήθηκε κανένα έτοιμο πρότυπο ή εργαλείο, καθώς όλος ο κώδικάς γράφτηκε από εμένα και αυτό τον καθιστά μοναδικό.

#### <span id="page-11-1"></span>**Δομή**

 Η Διπλωματική μου εργασία αποτελείται από 2 μέρη, το θεωρητικό και το πρακτικό. Στο θεωρητικό μέρος περιλαμβάνεται ένα word αρχείο 57 σελίδων, το οποίο αποτελείται από 7 κεφάλαια που αναλύουν λεπτομερώς τις τεχνολογίες που χρησιμοποιήθηκαν, καθώς και την θεωρία για την υλοποίηση της πλατφόρμας. Το πρακτικό μέρος περιλαμβάνει την ίδια την πλατφόρμα, την υλοποίηση δηλαδή της διαδικτυακής εφαρμογής, η οποία με την σειρά της αποτελείται από 1 css, 1 javascript, 1 html και 29 php αρχεία.

# <span id="page-12-0"></span>**1 ΚΕΦΑΛΑΙΟ 1<sup>ο</sup> : Front-End Τεχνολογίες**

 Όσο περνάνε τα χρόνια όλο και περισσότερες τεχνολογίες εμφανίζονται, με αποτέλεσμα ο χώρος ανάπτυξης λογισμικού να αυξάνεται με γοργούς ρυθμούς. Συνεχώς νέα εργαλεία εμφανίζονται ή αναβαθμίζονται παλιά κάνοντας την δουλειά του developer όλο και πιο εύκολη αλλά και κυρίως γρήγορη. Πολλές back-end και front-end τεχνολογίες έχουν δημιουργηθεί, με νέα περιβάλλοντα καινούργια εργαλεία, καινοτόμους τρόπους χρήσης. Έχουν δημιουργηθεί τόσες πολλές που δεν ξέρεις πλέον πια να διαλέξεις για να ξεκινήσεις το ταξίδι σου στον κόσμο του web developer ή και ακόμα για να υλοποιήσεις την δουλειά που έχεις να κάνεις. Ας μιλήσουμε αρχικά για το τι είναι οι Front-End τεχνολογίες. Σε γενικά πλαίσια χρησιμοποιούνται για να υλοποιηθεί η διεπαφή με τον χρήστη ή αλλιώς το user interface με τις web εφαρμογές γενικά. Οι προγραμματιστές χρησιμοποιούν αυτές τις τεχνολογίες για να σχεδιάσουν όλο το σχεδιάγραμμα, την δομή αλλά και να κάνουν την εφαρμογή να φαίνεται ¨Ζωντανή¨.

Μερικές από αυτές είναι οι εξής:

- 1. Vue.js
- 2. Npm
- 3. Ionic 4
- 4. Bootstrap
- 5. HTML5 Boilerplate

Στην συγκεκριμένη διπλωματική εργασία για την σχεδίαση της δομής της εφαρμογής χρησιμοποίησα τον συνδυασμό των HTML, CSS και JavaScript

# <span id="page-12-1"></span>**1.1 HTML**

 HTML ή αλλιώς HyperText Markup Language, είναι από τις πιο βασικές γλώσσες για τον προγραμματισμό και την δημιουργία web page. Όπως ανάφερα είναι μια markup γλώσσα όπου καθορίζει την δομή των περιεχομένων της εφαρμογής. Το περιεχόμενο της αποτελείται κυρίως από μία σειρά στοιχείων τα οποία περικλείουν διάφορα μέρη με αποτέλεσμα να το κάνει να εμφανίζεται με έναν συγκεκριμένο τρόπο ή απλά η συμπεριφορά του να έχει έναν συγκεκριμένο τρόπο. Έχει την δυνατότητα να παίρνει λέξεις ή και ακόμα εικόνας και με την χρήση κάποιον tags να τα μεταμορφώνει σε hyperlinks τα οποία με ένα απλό κλικ να σε μεταφέρουν είτε σε άλλο page της εφαρμογής ή γενικά σε κάποιο άλλο σημείο της σελίδας. Τέλος μπορούμε να θέσουμε ένα συγκεκριμένο μέγεθος και χρώμα στην γραμματοσειρά μας.

<p>Hello World!</p>

Εικόνα 1.1: Παράδειγμα HTML

Στην παραπάνω εικόνα είναι ένα κλασικό παράδειγμα στην εμφάνιση της φράσης Hello World! στην επιφάνεια της ιστοσελίδας μας.

## <span id="page-13-0"></span>**1.1.1 Ιστορία**

 Η HTML γράφτηκε από τον Tim Berners-Lee το 1993. Μέχρι και σήμερα έχουνε γραφτεί πολλές εκδοχές της με πιο σύνηθες και κοινή την HTML 4.01. Μία ακόμα επανεγγραφή της HTML είναι η XHTML . H XML είναι markup γλώσσα προγραμματισμού με σκοπό να φτιάξει κι άλλες markup γλώσσες. Πολλές από αυτές είναι οι GML (Geography Markup Language), MathML, MusicML, RSS (Really Simple Syndication). Επίσης αυτές οι γλώσσες έχουν το πλεονέκτημα να μοιράζονται τα δεδομένα και τα περιεχόμενα τους με μεγάλη ευκολία μεταξύ τους επειδή έχουν γραφτεί όλα στην ίδια γλώσσα την XML. H XHTML μοιάζει πολύ με την HTML η οποία χρησιμοποιήθηκε αρκετά γύρω στο 2000 και το πρώτο της update ήταν το 2002. Η XHTML περιέχει αρκετούς αυστηρούς κανόνες όπως και όλες οι XML γλώσσες με σκοπό να υπάρχει δια λειτουργικότητα μεταξύ όλων των εφαρμογών. Πολλές ιστοσελίδες έχουν φτιαχτεί πάνω στην HTML 4.01 και XHTML 1.0. Πλέον όμως χρησιμοποιείται η τελευταία έκδοση της HTML η ΗTML 5.0.

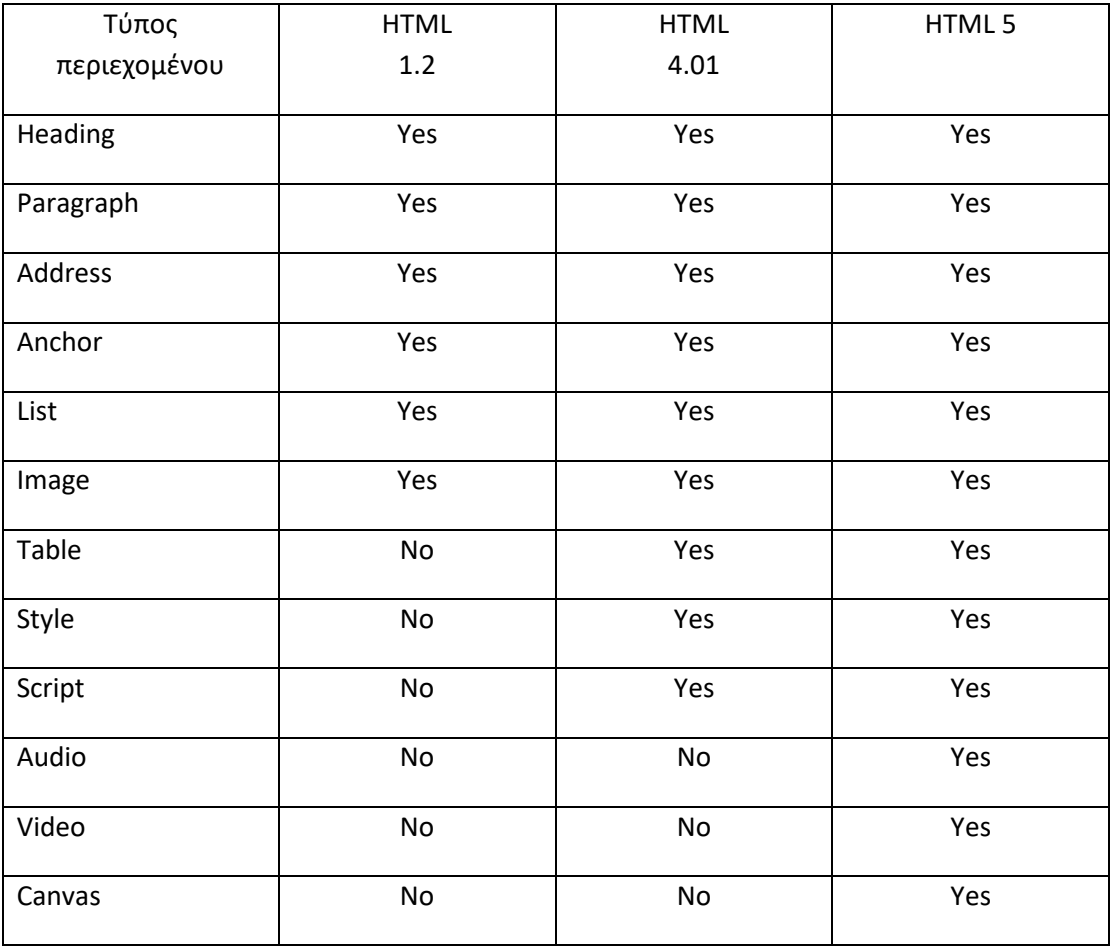

#### <span id="page-13-1"></span>**1.1.2 Πίνακας τύπων περιεχομένου**

# <span id="page-14-0"></span>**1.2 CSS**

 CSS ή αλλιώς Cascading Style Sheets. Όπως και η HTML και αυτή η γλώσσα ανήκει στις πιο βασικές γλώσσες προγραμματισμού μιας διαδικτυακής εφαρμογής. Αναφέραμε παραπάνω πως η HTML μας βοηθάει στο να φτιάξουμε την δομή της εφαρμογής να γράψουμε κείμενα , τίτλους , παραγράφους. Όμως όλα αυτά έχουν ένα default style και πολύ βασικά style, με αποτέλεσμα να φαίνεται η εφαρμογή αρκετά βαρετή και μονότονη. Έτσι με την βοήθεια του CSS μπορούμε να ρυθμίσουμε όλα τα στοιχεία της HTML και να τους δώσουμε το δικό μας style και να την ¨χρωματίσουμε¨ όπως ακριβώς θέλουμε με πολύ μεγάλη ακρίβεια.

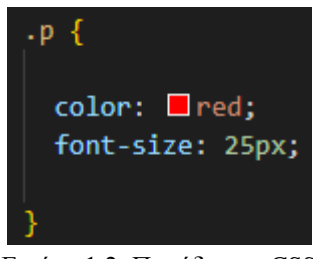

Εικόνα 1.2: Παράδειγμα CSS

Στην παραπάνω εικόνα με την βοήθεια της CSS χρωματίσαμε με χρόνο κόκκινο και με μέγεθος 25px η γραμματοσειρά μας της φράσης Hello World! Που δείξαμε στην εικόνα 1

#### <span id="page-14-1"></span>**1.2.1 Ιστορία**

 H CSS πρωτοαναφέρθηκε στις 10 Οκτωβρίου το 1994 από τον Håkon Wium Lie. Εκείνη την εποχή υπήρχαν πολλές γλώσσες για styling αλλά το γεγονός της κλιμακωτής και αναπτυσσόμενης ακολουθίας την έκανε να ξεχωρίσει από τις υπόλοιπες. Όλα τα χαρακτηριστικά της CSS είναι αναπτυγμένα από την W3C. Η CSS έχει αρκετές εκδόσεις, η πρώτη που εμφανίστηκε είναι η CSS1 το 1996 και ξανά δημοσιεύτηκε με όλες τις διορθώσεις που χρειαζόταν το 1999. Στην συνέχεια η CSS2 , η οποία είναι βασισμένη και χτισμένη πάνω στην CSS1, διαθέτει υποστήριξη για τα διαφορετικά μέσα εξόδου. Η CSS μετά την έκδοση της CSS 2.1 έχει διαμορφωθεί έτσι ώστε κάθε ενότητα να μπορεί να αναπτυχθεί ανεξάρτητα από τις υπόλοιπες, με αποτέλεσμα να μπορούμε να δημιουργήσουμε νέες λειτουργικές μονάδες όποτε επιθυμούμε είτε ορίζοντας εντελώς νέα σύνολα λειτουργιών είτε επεκτείνοντας τα υπάρχοντα χαρακτηριστικά της CSS 2.1. Πλέον η CSS έχει πάνω από 60 ενότητες που ορίζουν διαφορετικές δυνατότητες. Τέλος η CSS3 δηλαδή οτιδήποτε έχει δημοσιευτεί μετά την CSS 2.1

#### <span id="page-14-2"></span>**1.2.2 Πλεονεκτήματα**

- Με μία εντολή μπορούμε να ελέγξουμε πολλές περιοχές.
- Αυξάνουμε την ταχύτητα του site επειδή χρησιμοποιούμε λίγες γραμμές κώδικα.

• Το Cascading Sheet όχι μόνο απλοποιεί την ανάπτυξη ιστότοπου, αλλά απλοποιεί επίσης τη συντήρηση καθώς μια αλλαγή μιας γραμμής κώδικα επηρεάζει ολόκληρο τον ιστότοπο και τον χρόνο συντήρησης.

- Δεν είναι καθόλου περίπλοκη.
- Βοηθά στη δημιουργία αυθόρμητων και συνεπών αλλαγών.
- Οι αλλαγές είναι friendly device.

• Έχει τη δύναμη για επανατοποθέτηση. Μας βοηθά να προσδιορίσουμε τις αλλαγές στη θέση των στοιχείων ιστού που βρίσκονται εκεί στη σελίδα.

- Είναι εύκολο για τον χρήστη να προσαρμόσει την ιστοσελίδα.
- Μειώνει το μέγεθος μεταφοράς αρχείων

#### <span id="page-15-0"></span>**1.2.3 Μειονεκτήματα**

- Δημιουργείται μπέρδεμα μεταξύ των διαφορετικών εκδόσεων της CSS.
- Δεν λειτουργεί πάντα σε όλους τους περιηγητές η CSS.
- Υπάρχει έλλειψη ασφάλειας.
- Κάθε φορά που κάνουμε κάποια αλλαγή θα πρέπει να επιβεβαιώσουμε τη συμβατότητα εάν εμφανιστούν.
- Είναι λίγο δύσκολη για καινούργιους developers.
- Συμβατότητα προγράμματος περιήγησης
- Ενδέχεται να υπάρχουν προβλήματα μεταξύ των προγραμμάτων περιήγησης
- υπάρχουν πολλά επίπεδα που δημιουργεί σύγχυση για μη προγραμματιστές και αρχάριους.

# <span id="page-16-0"></span>**1.3 Javascript**

 Όπως αναφέραμε την HTML και την CSS, έτσι έρχεται και η JavaScript η οποία αποτελεί το 3ο κομμάτι του παζλ. Η JavaScript είναι μια γλώσσα προγραμματισμού η οποία μας δίνει το δικαίωμα να εισάγουμε στην εφαρμογή μας περίπλοκα και περίεργα χαρακτηριστικά. Μας προβάλει έγκαιρα της ενημερώσεις, έχουμε δια δραστικούς χάρτες, και πολλά κινούμενα γραφικά είτε σε 2D είτε σε 3D, δηλαδή οτιδήποτε βοηθάει την εφαρμογή να είναι ¨Ζωντανή¨ και όχι απλά βαρετή και στάσιμη σίγουρα έχει βοηθήσει η JavaScript.

# <span id="page-16-1"></span>**1.3.1 Πλεονεκτήματα**

- Είναι αρκετά απλή και προσφέρει στους προγραμματιστές την δημιουργία δυναμικού περιεχομένου με ελάχιστα χρήματα.
- Μεγάλη ταχύτητα εξαιτίας της μείωσης που χρησιμοποιεί για την μεταγλώττιση σε άλλη γλώσσα προγραμματισμού.
- Ανεξάρτητα από το πού φιλοξενείται η JavaScript, εκτελείται πάντα σε περιβάλλον πελάτη για μείωση της χρήσης εύρους ζώνης και επιτάχυνση της εκτέλεσης.
- Προσφέρει δια λειτουργικότητα, εφόσον ενσωματώνεται και σε άλλες γλώσσες προγραμματισμού.
- Server Load. Η επικύρωση δεδομένων μπορεί να γίνει μέσα στο ίδιο το πρόγραμμα περιήγησης αντί να προωθηθεί στον διακομιστή

# <span id="page-16-2"></span>**1.3.2 Μειονεκτήματα**

- Υπάρχει μπορούμε να κάνουμε Debug καθώς το πρόγραμμα περιήγησης δεν εμφανίζει σφάλματα.
- Η απόδοση της μπορεί να διακοπεί καθώς ο κώδικάς της Javascript μπορεί να μην λειτουργήσει εξαιτίας ενός μόνο σφάλματος.
- Είναι πολύ απλό να εισαγάγουμε κώδικα στον ιστότοπο που βλάπτει την ασφάλεια των δεδομένων που μεταδίδονται μέσω του ιστότοπου.
- Πριν γίνει η δημοσίευση , ο κώδικας θα πρέπει να εκτελείται σε διάφορες πλατφόρμες, εφόσον ανάλογα το πρόγραμμα περιήγησης ερμηνεύεται και διαφορετικά. Παλαιότερα προγράμματα δεν υποστηρίζουν τις νέες της λειτουργίες
- Η JavaScript δεν υποστηρίζει πολλαπλή ¨κληρονομιά.¨

## <span id="page-17-0"></span>**1.4 HTML/CSS/JavaScript**

```
<p>Player 1: Chris</p>
```
Εικόνα 1.3: Παράδειγμα HTML

```
p \infont-family: 'helvetica neue', helvetica, sans-serif;
 letter-spacing: 1px;
 text-transform: uppercase;
 text-align: center;
 border: 2px solid rgb(0, 0, 200, 0.6);
 background: rgb(0, 0, 200, 0.3);
  color:rgb; rgba(0, 0, 200, 0.6);box-shadow: 1px 1px 2px rgba(0,0,200,0.4);
 border-radius: 10px;
  padding: 3px 10px;
 display: inline-block;
  cursor: pointer;
```
Εικόνα 1.4: Παράδειγμα CSS

```
const para = document.querySelector('p');
para.addEventListener('click', updateName);
function updateName() {
 const name = prompt('Enter a new name');
 para.textContent = 'Player 1: %{name'};\mathcal{E}
```
Εικόνα 1.5: Παράδειγμα Javascript

#### <span id="page-17-1"></span>**1.4.1 Επεξήγηση παραδείγματος**

 Στις παραπάνω φωτογραφίες βλέπουμε τρεις διαφορετικούς κώδικες. Στον πρώτο γράφουμε στην HTML απλά το «Player 1: Chris». Στην συνέχεια με την βοήθεια της CSS διακοσμούμε το κείμενο αλλά και το πλαίσιο που το περιβάλει, δίνοντας του το δικό μας style. Και στο τέλος με την JavaScript όλο αυτό το πλαίσιο το κάνουμε δια δραστικό, δηλαδή με το που κάνουμε κλικ πάνω σε αυτό έχουμε το δικαίωμα να αλλάξουμε το όνομα του Player 1. Με αυτό τον τρόπο γίνεται πιο ζωντανή η σελίδα μας και ξεφεύγει από την σταθερότητα

#### <span id="page-18-0"></span>**1.5 Responsive Web design**

 Responsive Web design είναι η προσέγγιση που προτείνει ότι ο σχεδιασμός και η ανάπτυξη θα πρέπει να ανταποκρίνονται στη συμπεριφορά και το περιβάλλον του χρήστη με βάση το μέγεθος της οθόνης, την πλατφόρμα και τον προσανατολισμό

 Αυτή η πρακτική είναι το αποτέλεσμα ενός μείγματος από ευέλικτα πλέγματα και διατάξεων, εικόνων και έξυπνων ερωτημάτων μέσω CSS

 Με τις περισσότερες συσκευές έρχονται διαφορετικές αναλύσεις, ορισμοί και προσανατολισμοί οθόνης. Νέες συσκευές με νέα μεγέθη οθόνης αναπτύσσονται καθημερινά, και κάθε μία από αυτές τις συσκευές μπορεί να είναι σε θέση να χειριστεί παραλλαγές στο μέγεθος, τη λειτουργικότητα και ακόμη και το χρώμα.

 Για αυτό τον λόγο για να καταφέρω να γίνει και η δικιά μου διαδικτυακή εφαρμογή Responsive σε σχεδόν όλες τις διαστάσεις οθόνης που υπάρχουν ακολούθησα μία τακτική στην οποία αλλάζω το περιεχόμενο της πλατφόρμας μου ανά 3 διαστάσεις πλάτους. Αυτές οι 3 διαστάσεις είναι από 0- 760px , από 761-960px και από 961 μέχρι όσο πάει.

 Ακολούθησα αυτή την τεχνική των διαστάσεων καθώς το περιεχόμενο που έχω εισάγει μέσα στην πλατφόρμα οι διαστάσεις του πλάτους του ικανοποιεί αυτές τις διαστάσεις οπότε σε οποιαδήποτε οθόνη το περιεχόμενο θα φαίνεται ολόκληρο είτε το ίδιο σε μικρότερη μεγέθυνση, ή ολόκληρο σε διαφορετική διάταξη

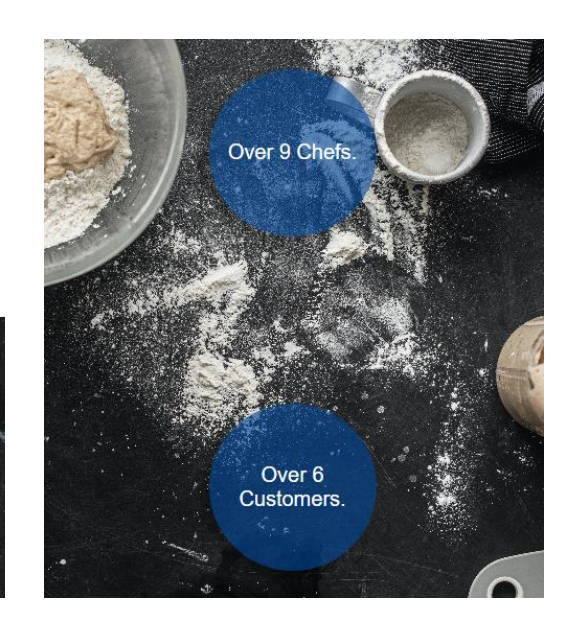

Εικόνα 1.6: Παράδειγμα Responsiveness

 Όπως βλέπουμε παραπάνω είναι ακριβώς το ίδιο περιεχόμενο απλά σε διαφορετική διάταξη καθώς ο ι διαστάσεις του πλάτους είναι κάτω από 760px και ήθελα το περιεχόμενο να μείνει ίδιο και να μην χρειαστεί να το παραμορφώσω και γενικά να το αλλάξω για να προσαρμοστεί.

 Αυτά για το πλάτος της σχεδίασης, όσο για το ύψος και πως κατάφερα να μην έχω θέματα για στην χρήση κάθε διαφορετικής οθόνη ακολούθησα μια συγκεκριμένη τακτική σε όλη την πλατφόρμα. Σχεδόν σε όλη την δομή όρισα το ύψος των στοιχείων σε px και όχι σε επί της % καθώς ήθελα τα περισσότερα στοιχεία να κρατάνε την ίδια διάσταση παντού, και στα div τα οποία περικλείουν κιόλα div μέσα σε αυτά δεν όρισα το ύψος τους αλλά του έδωσα την εντολή fit content οπότε το ύψος έμενε πάντα σταθερό ανάλογα με το ύψος που είχε το περιεχόμενο τους.

#### <span id="page-19-0"></span>**1.5.1 Responsive menu bar**

 Όσο τώρα για το menu bar της πλατφόρμας ακόμα και αυτό προσαρμόζεται ανάλογα τις διαστάσεις του πλάτους. Για την ακρίβεια το μενού έχει μόνο 2 διαφορετικά στυλ. Αρχικά σε μεγάλες διαστάσεις φαίνεται ολόκληρο το μενού χωρίς να χρειάζεται να κάνουμε κλικ κάπου για να δούμε τις επιλογές του. Αλλά όταν οι διαστάσεις του πλάτους γίνουν μικρότερες από 960px τότε το μενού μαζεύεται σε ένα κουμπάκι και μεταμορφώνεται σε drop down menu. Τέλος με την βοήθεια της javascript το scrip που έχω εισάγει το κάνω όλο αυτό το animation όσο πιο ζωντανό γίνεται και όμορφο για τον χρήστη.

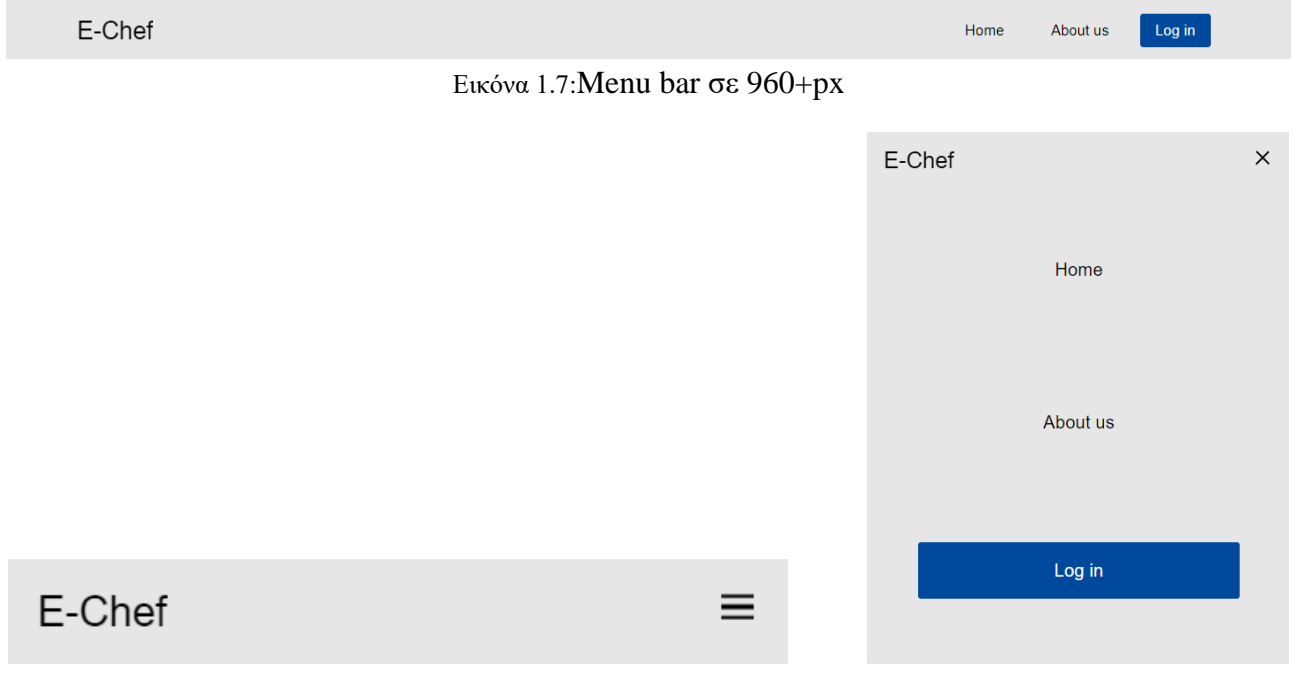

Εικόνα 1.8:Menu bar σε 960-px

# <span id="page-20-0"></span>**2 ΚΕΦΑΛΑΙΟ 2<sup>ο</sup> : Back-End Τεχνολογίες**

# <span id="page-20-1"></span>**2.1 Στατική ιστοσελίδα**

 Μία στατική ιστοσελίδα αποτελείται από διάφορες σελίδες δημιουργημένες με την βοήθεια των HTML, CSS , JavaScript. Μία τέτοια ιστοσελίδα είναι αποθηκευμένη σε ένα και μόνο αρχείο HTML. Αυτό το αρχείο θα σταλθεί στον σερβερ και θα παραμείνει ίδιο δηλαδή δεν υποστεί καμία διαφορά εκτός αν το αρχικό αρχείο επεξεργαστεί ή προγραμματιστεί από την αρχή. Όλες οι αλλαγές σε μια στατική ιστοσελίδα μπορούν να γίνουν μόνο χειροκίνητα, και θα πρέπει να υπάρχει ξεχωριστή σελίδα για κάθε σελίδα. Ένα από τα κοινά χαρακτηριστικά που έχει μια στατική ιστοσελίδα ότι κάθε χρήστης βλέπει και δέχεται ακριβώς το ίδιο περιεχόμενο με τους υπόλοιπους.

# <span id="page-20-2"></span>**2.1.1 Πλεονεκτήματα**

- Η ταχύτητα φόρτωσης της σελίδας είναι ταχύτερη εφόσον το περιεχόμενο είναι ήδη γραμμένο και παραδίδεται απευθείας στον διακομιστή, οπότε είναι λιγότερο πιθανό να φορτώσει με καθυστερήσεις ή προβλήματα.
- Οι στατικές ιστοσελίδες δημιουργούνται και δημοσιεύονται ταχύτερα καθώς είναι λιγότερο περίπλοκοι και δεν χρειάζεται να συνδέονται με βάσεις δεδομένων.
- Οι στατικές σελίδες είναι δυνητικά πιο δύσκολο να παραβιαστούν. Αυτό συμβαίνει επειδή υπάρχουν λιγότερα σημεία για να τους επιτεθούν.

# <span id="page-20-3"></span>**2.1.2 Μειονεκτήματα**

- Το μεγαλύτερο μειονέκτημα μια στατικής σελίδας είναι η περιορισμένη επεκτασιμότητα. Μπορείς να φτιάξεις πολλές σελίδες σε μια ιστοσελίδα αλλά θα χρειαστεί πολύ χρόνο
- Η διαχείριση της ιστοσελίδας δεν είναι αποτελεσματική καθώς οι επεξεργασίες σε έναν στατικό ιστότοπο πρέπει να γίνονται σελίδα προς σελίδα.

# <span id="page-20-4"></span>**2.2 Δυναμική ιστοσελίδα**

 Οι δυναμικές ιστοσελίδες επιτρέπουν το περιεχόμενο κάθε σελίδας να παραδίδεται και να εμφανίζεται δυναμικά ανάλογα με τις ενέργειες που έχει κάνει ο χρήστης ή γενικά από το περιεχόμενο που θα δημιουργηθεί από τους χρήστες. Όλες οι σελίδες της ιστοσελίδας ενώνονται μεταξύ τους μέσω της βάσης δεδομένων καθώς εκεί αποθηκεύεται όλο το περιερχόμενο και οι πληροφορίες της ιστοσελίδας. Ο τρόπος με τον οποίο αυτές οι πληροφορίες ταξινομούνται και συνδέονται με τη σχεδίαση του ιστότοπού ελέγχει το πώς και πότε αποκαλύπτεται το περιεχόμενό τους σε μια σελίδα. οι δυναμικοί ιστότοποι σάς δίνουν τη δυνατότητα να επιλέξετε ποιες πληροφορίες θα εμφανίζονται σε έναν χρήστη με βάση την τοποθεσία του ή με βάσει τις τρέχουσες/προηγούμενες ενέργειες τους στον ιστοτοπο σας (cookies)

*ΠΑΔΑ, Τμήμα Η&ΗΜ, Διπλωματική Εργασία, Γιασεμάκης Γεώργιος* 21

#### <span id="page-21-0"></span>**2.2.1 Πλεονεκτήματα**

- Είναι εύκολη η ενημέρωση της ιστοσελίδας. Η συντήρηση είναι ευκολότερη και ταχύτερη.
- Κάθε χρήστης έχει τις δικές του ανάγκες οπότε μια δυναμική ιστοσελίδα προσαρμόζεται σε αυτές τις ανάγκες.
- Οι δυναμικές σελίδες έχουν απεριόριστη λειτουργικότητα ,περιορίζεται μόνο από την πολυπλοκότητα της λογικής και της γλώσσας που απαιτούνται για τη δημιουργία τους

#### <span id="page-21-1"></span>**2.2.2 Μειονεκτήματα**

- Χρειάζεται περισσότερος χρόνος για να βγει ζωντανά καθώς ένας δυναμικός ιστότοπος μπορεί να είναι πιο περίπλοκος για τη ρύθμιση και την έναρξη λειτουργίας.
- Η απόδοση μια δυναμικής ιστοσελίδας μπορεί να μειωθεί καθώς συνδέεται με μια βάση δεδομένων και αντλούν συνεχώς πληροφορίες από αυτήν για να τις εμφανίσουν κάτι που απαιτεί χρόνο για την επεξεργασία και την εκτέλεση.

## <span id="page-21-2"></span>**2.3 PHP**

 Πριν από 26 περίπου χρόνια εκδόθηκε η πρώτη έκδοση της PHP ή αλλιώς Personal Homepage ή τελευταία Hypertext Preprocessor, με πιο διαδεδομένη έκδοσή της την 7<sup>η</sup> και τελευταία της έκδοση την 8<sup>η</sup> που εκδόθηκε τον Νοέμβριο του 2020. Η PHP είναι ανοιχτού κώδικα, μια δωρεάν γλώσσα προγραμματισμού κυρίως για τον τομέα του Web Development. Αρκετά μεγάλο ποσοστό ιστοσελίδων χρησιμοποιούν την PHP (πάνω από το 76,1% του ιστού) και εταιρίας μεγάλης επισκεψιμότητας όπως Facebook και η Wikipedia.

#### <span id="page-21-3"></span>**2.3.1 Ιστορία**

 O Δημιουργός της PHP είναι ο Rasmus Lerdorf ο οποίος ασχολούταν με το CGI (Command Gateway Interface) με σκοπό να δημιουργήσει την προσωπική του σελίδα. Ήθελε να πάει σε ένα επόμενο βήμα την λειτουργικότητα του CGI και αυτός ήταν η επικοινωνία τους με βάσεις δεδομένων για μεταφορά και αποθήκευση πληροφοριών και δεδομένων. Όπως και πέτυχε ονόμασε την επιτυχία του PHP/FI ή (Personal Home Page/Forms Interpreter) το οποίο άλλαξε μέχρι και σήμερα με το όνομα Hypertext Preprocessor. Για την έκδοση του PHP 3 τον βοήθησαν οι Zeev Suraski και Andi Gutman. Δημιουργήθηκε για να κατασκευάζει απλές εφαρμογές αλλά δυναμικές. Μεγάλη αναγνώριση βρίσκει το 2013 από την πρώτη κιόλας έκδοση αλλά και μετά από αυτή με την ενσωμάτωση αρκετών νέων δυνατοτήτων.

 Ένα δημοφιλές πλέον ερώτημα είναι, ¨Πεθαίνει η PHP?¨ . Αρκετοί πιστεύουν πως δεν πρόκειται να συμβεί τίποτα σε αυτήν τουλάχιστον για αρκετά χρόνια, όμως από την άλλη η κακή αρχική της σχεδίαση είναι ο λόγος που γίνεται κακή και αντιπαθητική στο ευρύ κοινό. Υπάρχουν πολλές

βιβλιοθήκες χαμηλού επιπέδου που δεν ταιριάζουν με τη σύμβαση ονομασίας και μπορεί να γίνει σύγχυση για τους προγραμματιστές να διατηρήσουν και να αναπτύξουν χρησιμοποιώντας PHP.

 Παρόλα αυτά η νέα έκδοση της PHP (PHP 8) κυκλοφορεί φέρνοντας αρκετές νέες αλλαγές στην πλατφόρμα, με κύριο σκοπό την διόρθωση των ελαττωμάτων της αλλά και την βελτίωση της απόδοση της.

#### <span id="page-22-0"></span>**2.3.2 Παράδειγμα**

Το πιο απλό παράδειγμα που υπάρχει στον κόσμο των προγραμματιστών είναι η απεικόνιση τους "Hello World". Οπότε γράφοντας τον παρακάτω κώδικα.

```
<html>
<body>
<h1>My first PHP page</h1>
\langle?php
echo "Hello World!";
25</body>
</html>
    Εικόνα 2.1: Παράδειγμα PHP
```
Αυτό που θα εκτυπωθεί στην οθόνη μας είναι το εξής:

# **My first PHP page**

Hello World!

Εικόνα 2.2: Παράδειγμα 2o PHP

# <span id="page-23-0"></span>**2.4 SQL**

 SQL ή αλλιώς Structured Query Language είναι μία γλώσσα προγραμματισμού εξειδικευμένη στην αλληλεπίδραση με τις βάσεις δεδομένων. Οι κυριότερες λειτουργίες που μπορεί να μας προσφέρει για την αλληλεπίδραση μας με τις βάσεις δεδομένων είναι αρχικά ο ορισμός του εύρους αυτής της βάσεις. Προφανώς την δυνατότητα να προσθέσουμε, να διαγράψουμε ή γενικότερα να μορφοποιήσουμε την βάση αυτή, και τέλος να μπορούμε να εμφανίσουμε και να διαβάσουμε όλο το περιεχόμενο της βάσης.

 Για να μπορεί ο χρήστης να έχει μία πλήρης και λειτουργική βάση δεδομένων ανάλογα με τις ανάγκες του και τις υποχρεώσεις του, δηλαδή να μπορεί να διαμορφώσει όπως θέλει την βάση του, η SQL χρησιμοποιεί τρεις κύριους τύπους γλωσσών ερωτημάτων (Schema, Transact, Data). Κάθε μία εκτελεί διαφορετική λειτουργία από την άλλη με αποτέλεσμα ο συνδυασμός τους να μας προσφέρει την δυνατότητα που αναφέραμε παραπάνω.

 Schema ή Schema Query Language, δημιουργεί και καθορίζει την συμπεριφορά μεταξύ των πινάκων αλλά και τους ίδιους τους πίνακες.

 Transact ή Transact SQL, παρέχει την δυνατότητα στον χρήστη να εισάγει να ενημερώσει και να διαγράψει τα δεδομένα σε οποιαδήποτε βάση θέλει.

 Data , με αυτό το τμήμα ο χρήστης μπορεί να αναζητήσει τα δεδομένα που υπάρχουν ήδη στην βάση και να διεξάγει το έργο της ανάλυσης δεδομένων.

# <span id="page-23-1"></span>**2.4.1 Ιστορία**

 Raymond Boyce και Donald Chamberlin στα τέλη της δεκαετίας του 70 δημιούργησαν την γλώσσα προγραμματισμού SQL με το τότε όνομα SEQUEL. Όλα ξεκίνησαν εμπνευσμένοι από το έγγραφο του Edgar Frank Codd "A Relational Model of Data for Large Shared Data Banks". Σε αυτό το έγγραφο ο Edgar ακολουθούσε μία θεωρία η οποία βασιζόταν στην σχέση μεταξύ των δεδομένων σε μια βάση δεδομένων και με αυτό τον τρόπο δημιουργήθηκε η SQL. Το 2013 ο Malcolm Coxall αναφέρει πως ο αρχικός σκοπός της δημιουργίας της SQL ήταν για να ανακτά και να διαχειρίζεται δεδομένα τα οποία ήταν αποθηκευμένα σε μια αρχική βάση δεδομένων της IBM. Μια άλλη εταιρία η Oracle το 1979 εμπνεύστηκε από αυτή την ιδέα και έφτιαξε και αυτή την δικιά της έκδοση την Oravle V2. Αλλά μετά από τότε το Αμερικανικό Εθνικό Ινστιτούτο Προτύπων θεώρησε την SQL την τυπική γλώσσα η οποία σχετίζεται για την επικοινωνία των βάσεων δεδομένων.

#### <span id="page-23-2"></span>**2.4.2 Παράδειγμα**

 Ένα πολύ απλό και εύκολο παράδειγμα για να δείξουμε το πώς λειτουργεί η SQL ή το πώς αλληλοεπιδρούμε με την βάση δεδομένων μας είναι να εμφανίσουμε στην οθόνη μας όλα τα στοιχεία ενός πίνακα από την βάση αυτή, αυτό το κάνουμε γράφοντας το εξής.

SELECT \* FROM Customers; Εικόνα 2.3: Παράδειγμα SQL

Έτσι καλώντας αυτό το SQL Statement θα εμφανιστεί στην οθόνη μας όλα τα στοιχεία που περιέχει ο πίνακας Customers.

| <b>CustomerID</b> | <b>CustomerName</b>                | <b>ContactName</b>  | <b>Address</b>                | City          | <b>PostalCode</b> | <b>Country</b> |
|-------------------|------------------------------------|---------------------|-------------------------------|---------------|-------------------|----------------|
|                   | <b>Alfreds Futterkiste</b>         | Maria Anders        | Obere Str. 57                 | <b>Berlin</b> | 12209             | Germany        |
| $\overline{2}$    | Ana Trujillo Emparedados y helados | Ana Trujillo        | Avda, de la Constitución 2222 | México D.F.   | 05021             | Mexico         |
| 3                 | Antonio Moreno Taquería            | Antonio Moreno      | Mataderos 2312                | México D.F.   | 05023             | Mexico         |
| $\overline{4}$    | Around the Horn                    | <b>Thomas Hardy</b> | 120 Hanover Sq.               | London        | WA1 1DP           | <b>UK</b>      |
| 5                 | Berglunds snabbköp                 | Christina Berglund  | Berguvsvägen 8                | Luleå         | S-958 22          | Sweden         |
| 6                 | <b>Blauer See Delikatessen</b>     | Hanna Moos          | Forsterstr. 57                | Mannheim      | 68306             | Germany        |
| $\overline{7}$    | Blondel père et fils               | Frédérique Citeaux  | 24, place Kléber              | Strasbourg    | 67000             | France         |
| 8                 | Bólido Comidas preparadas          | Martín Sommer       | C/ Araquil, 67                | Madrid        | 28023             | Spain          |
| $\overline{9}$    | Bon app'                           | Laurence Lebihans   | 12, rue des Bouchers          | Marseille     | 13008             | France         |
| 10                | <b>Bottom-Dollar Marketse</b>      | Elizabeth Lincoln   | 23 Tsawassen Blvd.            | Tsawassen     | <b>T2F 8M4</b>    | Canada         |

Εικόνα 2.4: Παράδειγμα 2ο SQL

#### <span id="page-24-0"></span>**2.5 PHP – MySQL Connection**

 Tο επόμενο βήμα που μας έχει μείνει είναι να καταφέρουμε να ενώσουμε την PHP με την βάση δεδομένων μας, ώστε η εφαρμογή μας να αλληλοεπιδρά με τα αντίστοιχα δεδομένα που χρειάζεται. Έτσι θα πρέπει να κάνουμε μια σύνδεση της PHP με την MySQL στην δικιά μας περίπτωση ένα σύστημα διαχείρισης δεδομένων από την Oracle βασισμένο πάνω στην SQL.

 Πως θα γίνει αυτή η σύνδεση? Μπορούμε να το κάνουμε με δύο διαφορετικούς τρόπου, είτε με την MySQLi επέκταση ή την PDO (PHP Data Objects). Και τα δύο έχουν τα δικά τους πλεονεκτήματα οπότε διαλέγουμε ότι μας αρέσει περισσότερο. To PDO σε αντίθεση με το MySQLi αλληλοεπιδρά με 12 διαφορετικά συστήματα βάσεων δεδομένων ενώ το MySQLi μόνο με τις βάσεις της MySQL.

Γράφοντας τον παρακάτω κώδικα επιτυγχάνουμε την σύνδεση μας μέσω MySQLi Object-Oriented)

```
<?php
$servername = "localhost";$username = "username";
$password = "password";// Create connection
$conn = new mysqli($servername, $username, $password);
// Check connection
if ($conn->connect error) {
  die("Connection failed: " . $conn->connect_error);
₹
echo "Connected successfully";
\rightarrowΕικόνα 2.5: Παράδειγμα PHP-SQL
```
Γράφοντας τον παρακάτω κώδικα επιτυγχάνουμε την σύνδεση μας μέσω PDO

```
\langle?php
$servername = "localhost";$username = "username";
$password = "password";try \{$conn = new PDO("mysql:host=$servername;dbname=myDB", $username, $password);
  // set the PDO error mode to exception
  $conn->setAttribute(PDO::ATTR_ERRMODE, PDO::ERRMODE EXCEPTION);
  echo "Connected successfully";
} catch(PDOException $e) {
  echo "Connection failed: " . $e->getMessage();
₹
3>
```
Εικόνα 2.6: Παράδειγμα 2o PHP-SQL

#### <span id="page-25-0"></span>**2.6 Apache**

 Το Apache είναι μια ευρέως χρησιμοποιούμενη και δημοφιλής ανοικτού κώδικα ομάδα λογισμικού που αναπτύσσει και διατηρεί διάφορα έργα λογισμικού. Πήρε το όνομά της από τη φυλή Ινδιάνων Apache, γνωστή για τη δύναμή της και την προσαρμοστικότητά της, κάτι που αντανακλά τη φιλοσοφία του Apache Software Foundation (ASF) για τη δημιουργία αξιόπιστου και ευέλικτου λογισμικού.

 Το Apache Software Foundation εποπτεύει την ανάπτυξη πολλών έργων, μεταξύ των οποίων το πιο γνωστό είναι το Apache HTTP Server, γνωστό και ως "Apache". Ο Apache HTTP Server είναι ένας από τους πιο διαδεδομένους διακομιστές ιστοσελίδων παγκοσμίως και τροφοδοτεί μια σημαντική ποσότητα ιστότοπων στο Διαδίκτυο. Παρέχει μια αξιόπιστη και ασφαλή πλατφόρμα για την παροχή περιεχομένου, την επεξεργασία αιτημάτων και την παράδοση ιστοσελίδων στους χρήστες.

 Εκτός από το Apache HTTP Server, ο Ιδρυματισμός Λογισμικού Apache εποπτεύει επίσης πολλά άλλα έργα που καλύπτουν μια ευρεία γκάμα τομέων, συμπεριλαμβανομένης της επεξεργασίας μεγάλων δεδομένων (Apache Hadoop, Apache Spark), της διανεμημένης υπολογιστικής (Apache ZooKeeper), των συστημάτων ανταλλαγής μηνυμάτων (Apache Kafka), των συστημάτων διαχείρισης βάσεων δεδομένων (Apache Cassandra) και πολλά άλλα.

 Τα έργα Apache είναι γνωστά για τη φιλοσοφία τους ως ανοικτού κώδικα, πράγμα που σημαίνει ότι ο πηγαίος κώδικας του λογισμικού είναι ελεύθερα διαθέσιμος στο κοινό, επιτρέποντας στους χρήστες να τον προβάλουν, να τον τροποποιήσουν και να τον διανείμουν σύμφωνα με τους όρους των σχετικών αδειών ανοικτού κώδικα. Αυτή η συνεργατική προσέγγιση προάγει την καινοτομία, τη συμμετοχή της κοινότητας και την κοινή χρήση γνώσης και πόρων μεταξύ των προγραμματιστών σε όλο τον κόσμο.

#### <span id="page-26-0"></span>**2.6.1 Πλεονεκτήματα**

- 1. Αξιοπιστία: Ο Apache HTTP Server έχει αποδειχθεί ως ένας αξιόπιστος και σταθερός διακομιστής, παρέχοντας αξιόπιστη παράδοση περιεχομένου και αντοχή σε υψηλή κίνηση ιστού.
- 2. Ευελιξία και προσαρμοστικότητα: Ο Apache επιτρέπει την εύκολη προσαρμογή και επέκταση

#### <span id="page-26-1"></span>**2.6.2 Μειονεκτήματα**

- 1. Υψηλό καταναλωτικό hardware: Ο Apache HTTP Server μπορεί να απαιτεί σημαντικούς πόρους σε όρους μνήμης και επεξεργαστικής ισχύος, ιδίως όταν αντιμετωπίζει μεγάλες ποσότητες κίνησης ιστού ή πολλές ταυτόχρονες συνδέσεις.
- 2. Δυσκολία στη διαμόρφωση: Οι ρυθμίσεις και οι παράμετροι του Apache μπορεί να είναι πολύπλοκες και να απαιτούν εμπειρογνωμοσύνη για τη σωστή διαμόρφωση και προσαρμογή.
- 3. Αποδοτικότητα με πολλές συνδέσεις: Ο Apache μπορεί να αντιμετωπίζει προβλήματα απόδοσης όταν αντιμετωπίζει πολλές ταυτόχρονες συνδέσεις, καθώς κάθε σύνδεση αντιμετωπίζεται ως ξεχωριστή διεργασία.

# <span id="page-27-0"></span>**3 ΚΕΦΑΛΑΙΟ 3<sup>ο</sup> : Domain name και περιηγητές**

 Ένα όνομα τομέα (domain name) είναι μια μοναδική σειρά χαρακτήρων που αναγνωρίζει ένα συγκεκριμένο ιστότοπο στο διαδίκτυο. Χρησιμοποιείται για να παρέχει ένα εύκολα αναγνωρίσιμο και ευκολοθυμότερο όνομα για έναν ιστότοπο, επιτρέποντας στους χρήστες να τον εντοπίζουν ευκολότερα. Αποτελείται από δύο κύρια στοιχεία: το όνομα του τομέα και την κατάληξη.

 Το όνομα του τομέα είναι η μοναδική σειρά χαρακτήρων που αναγνωρίζει έναν συγκεκριμένο ιστότοπο. Μπορεί να αποτελείται από λέξεις, αριθμούς και παύλες ("-"). Για παράδειγμα, στο domain name "example.com", το "example" είναι το όνομα του τομέα.

 Η κατάληξη είναι το τελικό μέρος του domain name και δηλώνει τον τύπο ή την κατηγορία του ιστότοπου. Οι καταλήξεις μπορεί να είναι γενικές, όπως το δημοφιλές ".com", ή εξειδικευμένες για συγκεκριμένους τομείς, όπως το ".edu" για εκπαιδευτικά ιδρύματα. Καθορίζει επίσης τη γεωγραφική περιοχή, όπως το ".gr" για την Ελλάδα ή το ".uk" για το Ηνωμένο Βασίλειο.

 Το domain name είναι σημαντικό για την πρόσβαση σε ιστότοπους και την αναγνώριση ενός συγκεκριμένου online προορισμού. Αποτελεί επίσης σημαντικό στοιχείο για την αναγνωσιμότητα, το branding και την προβολή μιας ιστοσελίδας στο διαδίκτυο.

#### <span id="page-27-1"></span>**3.1 Τι είναι το www**

 Το "www" είναι μια συντομογραφία για τον όρο "World Wide Web" (Παγκόσμιος Ιστός). Αρχικά, το World Wide Web αναφερόταν στο σύνολο των ιστοσελίδων και των συνδέσμων που μπορούσαν να προβληθούν μέσω του διαδικτύου. Όμως, με την ευρεία αποδοχή του World Wide Web, η χρήση του "www" έγινε συνήθης πρακτική ως πρόθεμα σε διευθύνσεις ιστοσελίδων.

 Οι περισσότερες ιστοσελίδες ξεκινούν με το "www" ως μέρος του URL τους (π.χ., www.example.com). Ωστόσο, τεχνικά, το "www" δεν είναι απαραίτητο για τη λειτουργία μιας ιστοσελίδας. Οι διαχειριστές ιστοσελίδων μπορούν να επιλέξουν να χρησιμοποιήσουν ή να μη χρησιμοποιήσουν το "www" ως μέρος του domain name τους, ανάλογα με τις προτιμήσεις τους.

 Συνοψίζοντας, το "www" είναι μια συντομογραφία που συνήθως χρησιμοποιείται ως πρόθεμα σε διευθύνσεις ιστοσελίδων, αναφέροντας στο World Wide Web και διευκολύνοντας την αναγνώριση μιας ιστοσελίδας.

#### <span id="page-27-2"></span>**3.2 Καταλήξεις (π.χ. .com)**

 To ".com" είναι ένα συνηθισμένο επίπεδο κορυφαίου επιπέδου (Top-Level Domain ή TLD) στο διαδίκτυο. Αντιπροσωπεύει τη λέξη "εμπορικό" και αρχικά δημιουργήθηκε για εμπορικές επιχειρήσεις. Ωστόσο, με τον καιρό, οι ιστότοποι με κατάληξη .com έχουν χρησιμοποιηθεί γενικά από διάφορους τύπους οντοτήτων, συμπεριλαμβανομένων επιχειρήσεων, οργανισμών και ιδιωτών.

Εκτός από την κατάληξη .com, υπάρχουν πολλές άλλες καταλήξεις (TLDs) που χρησιμοποιούνται στο διαδίκτυο. Ορισμένες από τις πιο γνωστές καταλήξεις περιλαμβάνουν:

1. .org: Συνήθως χρησιμοποιείται από οργανισμούς και μη κερδοσκοπικές οντότητες.

- 2. .net: Αρχικά σχετιζόταν με δίκτυα και υπηρεσίες δικτύου, αλλά χρησιμοποιείται ευρέως για διάφορους τύπους ιστότοπων.
- 3. .edu: Αποκλειστικά για εκπαιδευτικά ιδρύματα, πανεπιστήμια και σχολεία.
- 4. .gov: Διαθέσιμο μόνο για κυβερνητικούς οργανισμούς και κυβερνήσεις.
- 5. .mil: Αποκλειστικά για στρατιωτικούς οργανισμούς.
- 6. .io: Αρχικά ήταν η κατάληξη του Ινδιάνικού Ωκεανού, αλλά είναι δημοφιλής για τεχνολογικές επιχειρήσεις και startups.
- 7. .co: Συχνά χρησιμοποιείται ως εναλλακτική για το .com και είναι συνδεδεμένο με εμπορικές δραστηριότητες.

## <span id="page-28-0"></span>**3.3 Πλεονεκτήματα domain name**

Υπάρχουν επίσης πολλές άλλες εξειδικευμένες καταλήξεις, όπως .blog, .shop, .music, .travel κ.ά., που σχετίζο

Η αγορά ενός domain name έχει πολλά πλεονεκτήματα και είναι σημαντική για πολλούς λόγους:

- 1. Προσωπική ταυτότητα στο διαδίκτυο: Ένα domain name σας παρέχει μια μοναδική και επαγγελματική ταυτότητα στο διαδίκτυο. Μπορεί να αντιπροσωπεύει την επιχείρησή σας, το προσωπικό σας brand ή τα ενδιαφέροντά σας.
- 2. Εμπιστοσύνη και αξιοπιστία: Ένα domain name προσφέρει επαγγελματική εικόνα και δημιουργεί εμπιστοσύνη στους επισκέπτες. Αντί να χρησιμοποιείτε δωρεάν υπηρεσίες hosting με προσωρινά ονόματα τομέα, ένα ιδιόκτητο domain name καταδεικνύει την προσήλωσή σας και την επαγγελματικότητά σας.
- 3. Προβολή και εύρεση στο διαδίκτυο: Ένα domain name καθιστά την ιστοσελίδα σας εύκολα προσβάσιμη και ευανάγνωστη για τους χρήστες. Μπορείτε να επιλέξετε ένα σύντομο, ευκολονόητο και εύκολο στη μνήμη domain name που θα βοηθήσει τους ανθρώπους να βρίσκουν την ιστοσελίδα σας πιο εύκολα.
- 4. Προσαρμογή στο brand σας: Ένα domain name σάς επιτρέπει να επιλέξετε μια διεύθυνση ιστοσελίδας που ταιριάζει με το brand σας. Μπορείτε να επιλέξετε ένα όνομα που αντανακλά τη φιλοσοφία, τις υπηρεσίες ή το προϊόν σας, κάνοντας το ευκολότερο για τους χρήστες να αναγνωρίσουν και να θυμούνται την ιστοσελίδα σας.
- 5. Αποκλειστικότητα: Με την αγορά ενός domain name, γίνεστε ο μόνος κάτοχος της συγκεκριμένης διεύθυνσης στο διαδίκτυο. Αυτό σας προσφέρει αποκλειστικά δικαιώματα χρήσης του ονόματος του τομέα και αποτρέπει άλλους από το να χρησιμοποιήσουν το ίδιο domain name.

Αγοράζοντας ένα domain name, διασφαλίζετε ότι έχετε πλήρη έλεγχο και κυριότητα του ονόματος του τομέα και δημιουργείτε μια επαγγελματική και προσβάσιμη παρουσία στο διαδίκτυο.

# <span id="page-29-0"></span>**3.4 Είδη Ιστοσελίδων**

Υπάρχουν πολλά είδη ιστοσελίδων που καλύπτουν μια ευρεία γκάμα αναγκών και σκοπών. Ας αναλύσουμε μερικά από αυτά:

- 1. Ιστοσελίδες επιχειρήσεων: Αυτές οι ιστοσελίδες προορίζονται για επιχειρήσεις και εταιρείες, και χρησιμοποιούνται για την προβολή των προϊόντων και των υπηρεσιών τους. Μπορεί να περιλαμβάνουν πληροφορίες για την εταιρεία, τις υπηρεσίες, τα προϊόντα, τις τιμές, τις επικοινωνιακές πληροφορίες και τις ευκαιρίες απασχόλησης.
- 2. Ιστοσελίδες ειδησεογραφίας: Αυτού του είδους οι ιστοσελίδες παρέχουν ενημέρωση και άρθρα για ειδήσεις και τρέντς σε διάφορους τομείς, όπως πολιτική, κοινωνία, αθλητισμός, τέχνη, επιστήμη κ.λπ. Μπορεί να περιλαμβάνουν ειδήσεις, άρθρα, συνεντεύξεις, αναλύσεις και πολλά άλλα.
- 3. Ιστοσελίδες κοινωνικής δικτύωσης: Αυτού του είδους οι ιστοσελίδες επιτρέπουν στους χρήστες να συνδέονται, να επικοινωνούν και να μοιράζονται περιεχόμενο με άλλους χρήστες. Παραδείγματα περιλαμβάνουν το Facebook, το Twitter, το Instagram και το LinkedIn.
- 4. Ιστοσελίδες εκπαίδευσης και μάθησης: Αυτού του είδους οι ιστοσελίδες παρέχουν πληροφορίες, μαθήματα και υλικό για την εκπαίδευση και την απόκτηση γνώσεων. Μπορεί να πρόκειται για πανεπιστημιακά ιδρύματα, online μαθήματα, εκπαιδευτικούς οργανισμούς ή προσωπικές ιστοσελίδες εκπαιδευτικού περιεχομένου.
- 5. Ιστοσελίδες ηλεκτρονικού εμπορίου: Αυτού του είδους οι ιστοσελίδες επιτρέπουν την αγορά και την πώληση προϊόντων ή υπηρεσιών μέσω του διαδικτύου. Οι χρήστες μπορούν να περιηγηθούν στον κατάλογο των προϊόντων, να τα παραγγείλουν και να πληρώσουν online. Παραδείγματα περιλαμβάνουν το Amazon, το eBay και το Alibaba.
- 6. Ιστοσελίδες προσωπικών blogs: Αυτές οι ιστοσελίδες δίνουν στους χρήστες τη δυνατότητα να μοιραστούν τις προσωπικές τους απόψεις, εμπειρίες και ιστορίες. Μπορούν να περιλαμβάνουν άρθρα, φωτογραφίες, βίντεο και σχόλια.
- 7. Ιστοσελίδες πολυμέσων: Αυτές οι ιστοσελίδες παρέχουν πολυμεσικό περιεχόμενο όπως φωτογραφίες, βίντεο, ακουστικά αρχεία και podcasts. Μπορεί να πρόκειται για πλατφόρμες κοινοποίησης φωτογραφιών όπως το Instagram, βίντεο κοινοποίησης όπως το YouTube ή πλατφόρμες podcasting.

 Αυτά είναι μερικά από τα κύρια είδη ιστοσελίδων που υπάρχουν. Κάθε ιστοσελίδα μπορεί να έχει μοναδικούς στόχους και περιεχόμενο, ανάλογα με τις ανάγκες των δημιουργών και των χρηστών της.

# <span id="page-29-1"></span>**3.5 Περιηγητές**

 Τη δεκαετία του 1990, όταν ο World Wide Web ήταν ακόμη σε αρχικό στάδιο ανάπτυξης και διάδοσης. Ο πρώτος περιηγητής που κατέκτησε μεγάλη δημοτικότητα ήταν ο Mosaic, που κυκλοφόρησε το 1993. Αναπτύχθηκε από τον Marc Andreessen και τον Eric Bina στο Πανεπιστήμιο της Ιλλινόις. Ο Mosaic ήταν ο πρώτος περιηγητής που επέτρεπε την προβολή γραφικών, εικόνων και κειμένου στην ίδια σελίδα.

 Με την επιτυχία του Mosaic, άλλοι περιηγητές ακολούθησαν. Ο Netscape Navigator, που αναπτύχθηκε από τη Netscape Communications Corporation, κατέκτησε την αγορά τη δεκαετία του 1990 και ήταν ο πρώτος περιηγητής που υποστήριζε εκτελέσιμο περιεχόμενο στην ίδια σελίδα. Το 1995, η Microsoft κυκλοφόρησε τον Internet Explorer, ο οποίος έγινε δημοφιλής με την ενσωμάτωσή του στα λειτουργικά συστήματα Windows και την προεπιλεγμένη του εγκατάσταση.

 Καθώς το διαδίκτυο εξελίσσονταν, οι περιηγητές είχαν συνεχή ανταγωνισμό για να παρέχουν καλύτερες λειτουργίες και εμπειρίες στους χρήστες. Το 2004, η Mozilla Foundation κυκλοφόρησε τον Firefox, έναν ανοιχτού κώδικα περιηγητή που έγινε γνωστός για την ταχύτητά του και την εστίασή του στην ασφάλεια και την ιδιωτικότητα. Ακολούθησαν ο Google Chrome το 2008, ο οποίος γρήγορα κατέκτησε μεγάλο μερίδιο της αγοράς, και ο Safari της Apple, που ήταν προεπιλεγμένος περιηγητής για τα Mac και τα iOS συστήματα.

 Τα τελευταία χρόνια, ο περιηγητής Microsoft Edge έχει αναδειχθεί ως μια σημαντική επιλογή, αντικαθιστώντας τον παλαιότερο Internet Explorer. Επιπλέον, υπάρχουν και άλλοι περιηγητές όπως ο Opera και ο Brave που προσφέρουν εναλλακτικές επιλογές με ιδιαίτερες λειτουργίες όπως ενσωματωμένα VPN και αποκλεισμό διαφημίσεων.

 Οι περιηγητές έχουν συνεχώς εξελιχθεί για να προσφέρουν πιο γρήγορη, ασφαλή και προσαρμόσιμη εμπειρία περιήγησης στο διαδίκτυο. Ενώ η ιστορία τους έχει ξεκινήσει από απλή προβολή ιστοσελίδων, σήμερα λειτουργούν ως πλατφόρμες για πολλαπλές υπηρεσίες, εφαρμογές και δυνατότητες που εξυπηρετούν τις ανάγκες των χρηστών σε διάφορους τομείς.

#### <span id="page-30-0"></span>**3.5.1 Είδη περιηγητών**

 Google Chrome: Ο Google Chrome είναι ένας από τους πιο δημοφιλείς περιηγητές που αναπτύχθηκε από την Google. Έχει γίνει γνωστός για την ταχύτητα και την απλή του διεπαφή. Υποστηρίζει πρόσθετα και επεκτάσεις που επιτρέπουν στους χρήστες να προσαρμόσουν την εμπειρία τους. Επιπλέον, ο Chrome έχει ενσωματωμένο έναν ισχυρό διαχειριστή κωδικών πρόσβασης και μια λειτουργία αυτόματης συμπλήρωσης φορμών.

 Mozilla Firefox: Ο Firefox είναι ένας ανοιχτού κώδικα περιηγητής που αναπτύχθηκε από το Mozilla Foundation. Είναι γνωστός για την ασφάλεια, την ιδιωτικότητα και την προσαρμοστικότητά του. Προσφέρει μια πληθώρα πρόσθετων και θέματων για την εξατομίκευση της εμπειρίας περιήγησης. Επίσης, ο Firefox έχει ενσωματωμένο έναν προηγμένο αποκλεισμό διαφημίσεων και παρακολούθησης.

 Apple Safari: Ο Safari είναι ο προεπιλεγμένος περιηγητής για τους υπολογιστές Mac και τις συσκευές iOS της Apple. Είναι γνωστός για την αποδοτικότητά του και την ενσωματωμένη υποστήριξη για τεχνολογίες Apple όπως το iCloud και το Apple Pay. Ο Safari έχει επίσης ενσωματωμένες λειτουργίες προστασίας από παρακολούθηση και αυτόματης συμπλήρωσης φορμών.

Microsoft Edge: Ο Edge είναι ο περιηγητής που αναπτύχθηκε από τη Microsoft και αποτελεί τον διάδοχο του Internet Explorer. Έχει γίνει γνωστός για την ταχύτητά του και την ολοκληρωμένη ενσωμάτωση με τα λειτουργικά συστήματα της Microsoft. Ο Edge προσφέρει επίσης εργαλεία ασφαλείας όπως το SmartScreen για τον εντοπισμό κακόβουλου περιεχομένου.

 Opera: Ο Opera είναι ένας περιηγητής που έχει επικεντρωθεί στην ταχύτητα και την απόδοση. Έχει ενσωματωμένες λειτουργίες όπως έναν ενσωματωμένο VPN για ανώνυμη περιήγηση και έναν αποκλεισμό διαφημίσεων για την αποτροπή των ενοχλητικών διαφημίσεων.

 Αυτοί είναι μερικοί από τους πιο δημοφιλείς περιηγητές που χρησιμοποιούνται σε παγκόσμιο επίπεδο. Κάθε ένας έχει τα δικά του χαρακτηριστικά, πλεονεκτήματα και λειτουργίες που τους κάνουν μοναδικούς και καλύπτουν τις ανάγκες διαφορετικών χρηστών. Η επιλογή του περιηγητή εξαρτάται από τις προτιμήσεις και τις ανάγκες κάθε χρήστη.

# <span id="page-32-0"></span>**4 ΚΕΦΑΛΑΙΟ 4 ο : Security**

 Τα τελευταία χρόνια, η ασφάλεια των διαδυκτιακών εφαρμογών έχει καταστεί ένας ολοένα και πιο σημαντικός παράγοντας στον κυβερνοχώρο. Έχουν εμφανιστεί νέες απειλές και επιθέσεις που απαιτούν συνεχή εξέλιξη και ενίσχυση των μέτρων ασφαλείας. Σημαντικές εξελίξεις στον τομέα της ασφάλειας των εφαρμογών αυτών εμφανίζεται στην Ενίσχυση των προτύπων ασφαλείας: Υπάρχει μια συνεχής ενίσχυση των προτύπων ασφαλείας. Οι αναπτυξιακές πλατφόρμες και οι κοινότητες των προγραμματιστών εργάζονται για την ενσωμάτωση βελτιωμένων μέτρων ασφαλείας στις δομές των εφαρμογών και στις πρακτικές ανάπτυξης.

 Οι χρήστες και οι ιδιοκτήτες των διαδικτιακών εφαρμογών έχουν γίνει πιο ευαισθητοποιημένοι σχετικά με την ασφάλεια. Ενημερώνονται συχνότερα για τις απειλές και τις βέλτιστες πρακτικές ασφαλείας, προκειμένου να προστατεύουν τις πληροφορίες τους και την ιδιωτικότητά τους.

 Οι επιθέσεις στην ασφάλεια των ιστότοπων έχουν επεκταθεί σε νέους τομείς. Αναδυόνται νέες μορφές κακόβουλου λογισμικού, όπως ransomware και cryptojacking, που στοχεύουν στην απόκτηση κερδών από τους χρήστες των ιστότοπων. Επίσης, οι επιθέσεις σε δικτυακές υπηρεσίες και εφαρμογές συνεχίζουν να αυξάνονται.

 Στην συνέχει θα μιλήσουμε για τους πιο σημαντικούς τρόπους προστασίας από αυτές τις απειλές, ποιες είναι πως λειτουργούν και για ποιο λόγο θα πρέπει ο καθένας μας να τις γνωρίζει.

# <span id="page-32-1"></span>**4.1 Secure Sockets Layer (SSL) and Transport Layer Security (TLS)**

 Το SSL ή αλλιώς το Secure Sockets Layer είναι ένα πρωτόκολο το οποίο αναπτύχθηκε από την NetScape πισω το 1995 με σκοπό των έλεγχο της ταυτότητας του ατόμου αλλά και την προστασία των προσωπικών δεδομένων των χρηστών. Πλέον η νέα εκδοχή και η πιο μοντέρνα του SSL είναι το TLS ή αλλιώς Transport Layer Security. Οι περισσότεροι κάτοχοι διαδικτυακών εφαρμογών είναι υποχρεωμένοι να διαθέτουν SSL/TSL Security sertification για να μπορέσουν να προστατεύσουν την ανταλλαγή των ευαίσθητων δεδομένων που στέλνουν, όπως κωδικούς πρόσβασης , πληροφορίες σχετικά με τραπεζικούς λογαριασμούς και γενικά πληροφορίες οι οποίες θεωρούνται προσωπικές και ιδιωτικές. Ένας ιστότοπος που εφαρμόζει SSL/TLS έχει "HTTPS" στη διεύθυνση URL του.

# <span id="page-32-2"></span>**4.1.1 Πως λειτουργεί το SSL/TSL**

 O κύριος τρόπος προστασίας που χρησιμοποιεί αυτό το πρωτόκολλο είναι η χρήση κρυπτογράφησης. Συγκεκριμένα χρησιμοποιεί και ασύμμετρη και συμμετρική κρυπτογράφηση . Η χρήση της ασύμμετρης γίνεται για να εξασφαλίσει ένα ασφαλές περίοδο σύνδεσης μεταξύ πελάτη και διακομιστή. Από την άλλη η συμμετρική κρυπτογράφηση χρησιμοποιείται για την ανταλλαγή δεδομένων εντός της ασφαλούς περιόδου λειτουργίας.

 Εφόσον ο ιστότοπος διαθέτει και εγκαταστήσει το πιστοποιητικό SSL/TLS για τον διακομιστή ιστού/όνομα τομέα , μέσο κάποιων βημάτων δίνω το δικαίωμα στον πελάτη και το διακομιστή να επικοινωνήσουν με ασφάλεια. Αυτά τα βήματα είναι τα εξής:

- 1.Η επικοινωνία ξεκινάει με την χρήση ασφαλούς διεύθυνσης HTTPS
- 2.O server πρέπει να δώσει στον χρήστη το public key του και το πιστοποιητικό
- 3.Μέσο μιας αρχής επαλήθευσης ο χρήστης επαληθεύει την νομιμότητα του πιστοποιητικού αυτού.
- 4.Στην συνέχεια γίνεται η ισχυρότερη χρήση κρυπτογράφησης μεταξύ τους.
- 5.Ο χρήστης θα κρυπτογραφήσει ένα session key και θα το στείλει στον διαμιστή.
- 6.Και η συνεδρία θα ξεκινήσει εφόσον ο διακομιστής αποκρυπτογραφήσει την επικοινωνία του πελάτη με το ιδιωτικό του κλειδί
- 7.Το session key πλέον χρησιμοποιείται για την ανταλλαγή δεδομένων που μεταδίδονται μεταξύ του πελάτη και του διακομιστή.

Από εδώ και πέρα και χρήστης και διακομιστής χρησιμοποιούν ΗΤΤPS για την επικοινωνία τους, και μόλις αποχωρήσει ο χρήστης από την ιστοσελίδα όλα τα κλειδιά θα διαγραφτούν. Οπότε άμα την ξανά επισκεφτεί θα ξανά επαναλάβουν όλα τα παραπάνω βήματα.

#### <span id="page-33-0"></span>**4.1.2 Μπορεί να χρησιμοποιηθεί εναντίον μας?**

 Αυτό που γνωρίζουν οι επιτιθέμενοι και το χρησιμοποιούν ως όφελος τους είναι πως πολλές εταιρίες αντιμετωπίζουν προκλήσεις στην αποκρυπτογράφηση και την επιθεώρηση της κυκλοφορίας . Έτσι οι εισβολής μπορούν παρακάμπτοντάς τις συσκευές επιθεώρησης να εισάγουν κακόβουλα λογισμικά μέσα στο δίκτυο. Για αυτό τον λόγο οι εταιρίες οι οργανισμοί χρειάζονται καλύτερη ορατότητα στην κρυπτογραφημένη κίνηση

#### <span id="page-33-1"></span>**4.2 Cross-Site Scripting (XSS) Prevention**

 Έτσι όπως και τα άλλα είδη επιθέσεων έτσι και το Cross Site Scripting ή αλλιώς XSS, είναι και αυτό ένας τρόπος επίθεσης, συγκεκριμένα επίθεση εισαγωγής που επηρεάζουν εφαρμογές που βασίζονται στον ιστό και, κατ' επέκταση, τους χρήστες τους. Μπορούμε να το βρούμε όταν η εφαρμογή αυτή δίνει το δικαίωμα σε έναν εισβολέα να εισαγάγει ένα κακόβουλο σενάριο στον κώδικα του ιστότοπου.

*ΠΑΔΑ, Τμήμα Η&ΗΜ, Διπλωματική Εργασία, Γιασεμάκης Γεώργιος* 34 Το script αυτό εφόσον έχει εισαχθεί, θα ενεργοποιηθεί μόλις ο χρήστης επισκεφτεί αυτή την εφαρμογή. Είναι σχεδιασμένο για αρκετές κακόβουλες ενέργειας, όπου ο χρήστης δεν το

αντιλαμβάνεται. Από την κλοπή cookies και προσωπικων-ιδιοτικών δεδομένων, μέχρι και την πλήρη παραβίαση του συστήματος του χρήστη.

 Παρόλο που οι επιθέσεις XSS γίνονται στις ιστοσελίδες, ο τελικός στόχος δεν είναι αυτές αλλά ο ίδιος ο χρήστης που θα την επισκεφτεί. Προφανώς όλες οι απαντήσεις που δέχονται οι χρήστες δεν γνωρίζουν ή δεν μπορούν να φανταστούν πως έχουν δημιουργηθεί από αυτήν την επίθεση και πιστεύουν πως είναι ασφαλές. Έτσι κάθε φορά που ένας χρήστης επισκέπτεται μια τέτοια ιστοσελίδα γίνεται θύμα καθώς δεν είναι ορατό σε αυτούς πως η εφαρμογή αυτή είναι μολυσμένη.

#### <span id="page-34-0"></span>**4.2.1 Τι κάνει έναν ιστότοπο ευάλωτο σε Cross-Site Scripting**

 Κύριο στοιχείο που κάνει τις ιστοσελίδες και γενικά τις εφαρμογές του ιστού ευάλωτες σε αυτού του είδους επίθεσης είναι αυτές που δέχονται στοιχεία εισόδου χρήστη , πλαίσια αναζήτησης, πεδία σχολίων, φόρμες εγγραφής ή φόρμες που ζητούν όνομα, διεύθυνση, αριθμό τηλεφώνου και πιστωτικής κάρτας. Το μεγαλύτερο ποσοστό εφαρμογών που υπάρχουν στον ιστό διαθέτουν τουλάχιστον εάν από τα παραπάνω στοιχεία.

 Για αυτό τον λόγο οι εφαρμογές του ιστού θα πρέπει να λάβουν κάποια όρια για την σωστή επιλογή εισαγωγής με βάση αυτό που αναζητείται. Για παράδειγμα στο πλαίσιο για την αναγραφής της πιστωτικής κάρτας τα στοιχεία που θα εισάγει ο χρήστης θα πρέπει να είναι ακριβώς 16, για τον ταχυδρομικό κώδικα θα πρέπει και εκεί τα στοιχεία εισαγωγής να είναι ακριβώς 5. Επίσης δεν θα πρέπει καμία εφαρμογή να δέχεται ειδικούς χαρακτήρες και στοιχεία τα οποία χρησιμοποιούν στον προγραμματισμό, γιατί με αυτό τον τρόπο ο εισβολέας μπορεί να εισάγει κάποιους είδους script στην βάση δεδομένων σου, μα αρκετά εύκολο τρόπο. Αυτός είναι ουσιαστικά ο ίδιος τύπος ευπάθειας που καθιστά δυνατές τις επιθέσεις έγχυσης SQL.

 Η διαφορά με το XSS είναι ότι ο εισαγόμενος κώδικας εκτελείται στο πρόγραμμα περιήγησης του χρήστη, ενώ οι κακόβουλες εντολές SQL στοχεύουν στη βάση δεδομένων ενός ιστότοπου και αποστέλλονται απευθείας για επεξεργασία

#### <span id="page-34-1"></span>**4.2.2 Τύποι επιθέσεων XSS**

#### *4.2.2.1 Persistent (Stored) XSS Attacks*

 Τα σύνηθες θύματα αυτών των επιθέσεων είναι κυρίως κοινότητες ή αλλιώς forum τα οποία επιτρέπουν στον χρήστη να δημιουργήσει περιεχόμενο στην εφαρμογή αυτή. Έτσι ο εισβολέας μπορεί να φαίνεται πως έχει γράψει ένα απλό σχόλιο αλλά στην πραγματικότητα μπορεί να είναι ένα κακόβουλο λογισμικό, και όταν ένας άλλος χρήστης δει/διαβάσει αυτό το σχόλιο, αυτόματα το script θα τρέξει στον περιηγητή του.

#### *4.2.2.2 Reflected XSS Attacks*

 Σε αντίθεση με τις Persistent (Stored) XSS Attacks, οι Reflected XSS Attacks εμφανίζονται σε εφαρμογές ιστού οι οποίες , αντικατοπτρίζουν πληροφορίες στον χρήστη. Τέτοιες πληροφορίες είναι πχ τα αποτελέσματα από ένα ερωτηματολόγιο ή ένα μήνυμα καλωσορίσματος. Γενικά ο εισβολέας σε αυτή την περίπτωση προσπαθεί να βρει έναν τρόπο ώστε να ξεγελάσει τον χρήστη και να τον ωθήσει να πατήσει αυτό το μήνυμα ή το link που εκτελεί μια εντολή HTTP η οποία με την σειρά της θα ενεργοποιήσει το κακόβουλο λογισμικό.

#### *4.2.2.3 DOM-Based XSS Attacks*

 Μια επίθεση XSS που βασίζεται σε DOM είναι παρόμοια με μια ανακλώμενη επίθεση XSS, καθώς ο κακόβουλος κώδικας εκτελείται στο πρόγραμμα περιήγησης. Η διαφορά είναι ότι ο κώδικας εισάγεται στο DOM και όχι στον ιστότοπο.

#### <span id="page-35-0"></span>**4.3 Cross-site request forgery (CSRF)**

 Ο κύριος σκοπός μια επίθεσης Cross-Site request Forgery είναι να παρακινήσει τον χρήστη μιας εφαρμογής του ιστού σε ενέργειες τις οποίες δεν είχε σκοπό να εκτελέσει. Επιτρέπει σε έναν εισβολέα να παρακάμψει εν μέρει την ίδια πολιτική προέλευσης, η οποία έχει σχεδιαστεί για να εμποδίζει διαφορετικούς ιστότοπους να παρεμβαίνουν μεταξύ τους.

 Σε μία τέτοια επίθεση ο εισβολέας προσπαθεί να ωθήσει τον χρήστη σε ανούσιες ενέργειες. Τέτοιες ενέργειες είναι για αλλαγή κωδικού πρόσβασης ή και email, ή και ακόμα σε μεταφορά χρήματων. Ανάλογα με το τι είδους ενέργειες θα βάλει ο εισβολέας τον χρήστη να εκτελέσει, θα λάβει και τα ανάλογα στοιχεία, από προσωπικά δεδομένα του χρήστη μέχρι και τον ιδιο του τον λογαριασμό. Εάν όμως αυτός ο χρήστης που θα δεχτεί αυτή την επίθεση, έχει προνομιούχα δικαιώματα σε αυτή την εφαρμογή , ο εισβολέας ίσως καταφέρει και να ¨πάρει¨ στην κατοχή του ολόκληρη την εφαρμογή αυτή.

#### <span id="page-35-1"></span>**4.3.1 Πως λειτουργεί**

Προϋποθέσεις που απαιτούνται για CSFR:

 Το να καταφέρει ο εισβολέας να αναγκάσει τον χρήστη να αλλάξει την διεύθυνση email είναι αρκετά σημαντικό καθώς μετα από αυτή την ενέργεια θα μπορεί να επαναφέρει τους κωδικούς πρόσβασης του χρήστη, με αποτέλεσμα τον πλήρη έλεγχο του λογαριασμού του.

- Για να μπορέσει να καταλάβει ποιος χρήστης εξέδωσε το αίτημα, χρησιμοποιεί session cookies, καθώς δεν υπάρχουν άλλοι τρόποι ελέγχου περιόδων σύνδεσης.
- Ο εισβολέας μπορεί εύκολα να προσδιορίσει τις τιμές των παραμέτρων αιτήματος που απαιτούνται για την εκτέλεση της ενέργειας.

Εάν το θύμα επισκεφθεί την ιστοσελίδα του εισβολέα θα γίνουν τα εξής:

- Η σελίδα του εισβολέα θα ενεργοποιήσει ένα αίτημα HTTP στον ευάλωτο ιστότοπο.
- Εάν ο χρήστης είναι συνδεδεμένος στον ευάλωτο ιστότοπο, το πρόγραμμα περιήγησής του θα συμπεριλάβει αυτόματα το cookie περιόδου λειτουργίας στο αίτημα
- Ο ευάλωτος ιστότοπος θα επεξεργαστεί το αίτημα με τον κανονικό τρόπο, θα το χειριστεί ως να έχει υποβληθεί από τον χρήστη-θύμα και θα αλλάξει τη διεύθυνση email του.

#### <span id="page-36-0"></span>**4.3.2 Κοινοί τρόποι προφύλαξης**

- 1.CSRF TOKEN: Η διαδικτυακή εφαρμογή δημιουργεί αυτό το token για τον χρήστη με αποτέλεσμα όταν πάει να εκτελεστεί μια ευαίσθητη ενέργεια όπως μια φόρμα θα πρέπει να συμπεριληφθεί και το σωστό token, πράγμα που είναι δύσκολο ο εισβολέας να δημιουργήσει ένα έγκυρο αίτημα.
- 2.SameSite Cookies: Τα SameSite Cookies είναι ένας μηχανισμός προστασίας το οποίο καθορίζει πότε τα cookies που εμφανίζονται περιλαμβάνονται σε αιτήματα που προέρχονται από άλλους ιστότοπους. Αποτρέπει δηλαδή στον εισβολέα να δημιουργήσει cookie με σκοπό να αντλήσει κάποια βασικά δεδομένα του χρήστη.
- 3.Referer-based validation: Ορισμένες εφαρμογές χρησιμοποιούν την κεφαλίδα αναφοράς HTTP για να προσπαθήσουν να αμυνθούν από επιθέσεις CSRF, συνήθως επαληθεύοντας ότι το αίτημα προέρχεται από τον τομέα της εφαρμογής

# <span id="page-37-0"></span>**5 ΚΕΦΑΛΑΙΟ 5 ο : GDPR**

 Το απόρρητο και η ασφάλεια προστατεύονται από τον πιο αυστηρό νόμο στον κόσμο - τον Γενικό Κανονισμό Προστασίας Δεδομένων (GDPR). Παρόλο που ο κανονισμός συντάχθηκε και εκδόθηκε από την Ευρωπαϊκή Ένωση (ΕΕ) και τέθηκε σε ισχύ στις 25 Μαΐου 2018, οι υποχρεώσεις του μπορούν να επιβληθούν οπουδήποτε, εφόσον στοχεύει ή συλλέγει δεδομένα που σχετίζονται με άτομα στην ΕΕ. Οι προδιαγραφές ασφαλείας είναι αυστηρές και φτάνουν τα δεκάδες εκατομμύρια ευρώ.

# <span id="page-37-1"></span>**5.1 Ιστορία**

 Με την ανάπτυξη της τεχνολογίας και την εφεύρεση του Διαδικτύου, η ΕΕ αναγνώρισε την ανάγκη για σύγχρονη προστασία. Ως αποτέλεσμα, υιοθέτησε την Ευρωπαϊκή Οδηγία για την Προστασία Δεδομένων το 1995, η οποία ορίζει ελάχιστα πρότυπα για την προστασία της ιδιωτικής ζωής και την ασφάλεια των δεδομένων, βάσει των οποίων κάθε κράτος μέλος αναπτύσσει τη δική του εκτελεστική νομοθεσία. Αλλά το Διαδίκτυο έχει εξελιχθεί σε δεδομένα που είναι σήμερα. Το 1994, οι πρώτες διαφημίσεις banner εμφανίστηκαν στο Διαδίκτυο. Το 2000, τα περισσότερα χρηματοπιστωτικά ιδρύματα πρόσφεραν διαδικτυακές τραπεζικές υπηρεσίες. Το 2006, το Facebook άνοιξε στο κοινό. Το 2011, ένας χρήστης της Google μήνυσε την εταιρεία για σάρωση του email της. Δύο μήνες αργότερα, ο Ευρωπαϊκός Οργανισμός Προστασίας Δεδομένων δήλωσε ότι η ΕΕ έπρεπε να «ακολουθήσει μια συνολική προσέγγιση για την προστασία των προσωπικών δεδομένων» και άρχισε να ενημερώνει την οδηγία του 1995.

# <span id="page-37-2"></span>**5.2 Κυρώσεις και πεδίο εφαρμογής**

 Το κόστος παραβίασης του GDPR είναι πολύ υψηλό. Οι επιλογές τιμωρίας είναι ξεχωριστές και η καθεμία έχει τα δικά της οφέλη και μειονεκτήματα. Είκοσι εκατομμύρια ευρώ, δηλαδή 400.000 του παγκόσμιου εισοδήματος. Επιπλέον, το υποκείμενο έχει το δικαίωμα να απαιτήσει αποζημίωση για ζημιές.

 Το (GDPR) ορίζει αυστηρά κάποιους νομικούς όρους. Στην συνέχεια αναφέρονται οι σημαντικότεροι από αυτούς:

 **Δεδομένα προσωπικού χαρακτήρα**: Προσωπικά δεδομένα είναι όλες οι πληροφορίες που μπορούν να χρησιμοποιηθούν για την ταυτοποίηση ατόμων άμεσα ή έμμεσα. Τα πιο βασικά πράγματα είναι τα στοιχεία της ταυτότητάς του, όπως το όνομα, το επίθετό του κ.ο.κ., πληροφορίες για την κατοικία του ακόμα και τη διεύθυνση email του. Ακόμη και το φύλο, η εθνικότητα, η πίστη και τα ίδια τα cookies θεωρούνται προσωπικά στοιχεία. Το πρόσθετο όνομα του χρήστη μπορεί επίσης να θεωρηθεί προσωπικό χαρακτηριστικό, γιατί ακόμη και με αυτές τις πληροφορίες, ο χρήστης εξακολουθεί να είναι αναγνωρίσιμος.

- **Επεξεργασία δεδομένων:** Οποιαδήποτε ενέργεια γίνεται στα δεδομένα, είτε είναι χειροκίνητη είτε αυτοματοποιημένη. Συλλογή, καταγραφή, αποθήκευση, οργάνωση και χρήση.
- **Υποκείμενο των δεδομένων:** Το πρόσωπο του οποίου τα δεδομένα υποβάλλονται σε επεξεργασία. Πρόκειται για τους πελάτες ή τους επισκέπτες του ιστότοπού σας.
- **Υπεύθυνος επεξεργασίας δεδομένων:** Το πρόσωπο που αποφασίζει γιατί και πώς θα υποβληθούν σε επεξεργασία τα δεδομένα προσωπικού χαρακτήρα. Εάν είστε ιδιοκτήτης ή υπάλληλος στον οργανισμό σας που χειρίζεται δεδομένα, αυτός είστε εσείς.
- **Data processor:** Ένα τρίτο μέρος που επεξεργάζεται δεδομένα προσωπικού χαρακτήρα για λογαριασμό ενός υπεύθυνου επεξεργασίας δεδομένων. Ο ΓΚΠΔ έχει ειδικούς κανόνες για αυτά τα άτομα και τους οργανισμούς. Θα μπορούσαν να περιλαμβάνουν διακομιστές νέφους όπως η Tresorit ή παρόχους υπηρεσιών ηλεκτρονικού ταχυδρομείου όπως η Proton Mail.

# <span id="page-38-0"></span>**5.3 Αρχές προστασίας δεδομένων**

Εάν κάποιος ασχολείται με την επεξεργασία δεδομένων, θα πρέπει να ακολουθεί τις 7 αρχές προστασίας και λογοδοσίας.

- 1.**Νομιμότητα, αμεροληψία και διαφάνεια:** Για το υποκείμενο των δεδομένων, η επεξεργασία πρέπει να είναι νόμιμη και δίκαιη.
- 2.**Περιορισμός σκοπού:** Η επεξεργασία δεδομένων πρέπει να πραγματοποιείται μόνο για νομικούς σκοπούς που αναφέρθηκαν ρητά στον κάτοχο των δεδομένων όταν τα συγκεντρώσατε.
- 3.**Ελαχιστοποίηση της συλλογής δεδομένων:** Η διαδικασία συλλογής και επεξεργασίας δεδομένων πρέπει να περιορίζεται σε ό,τι είναι απολύτως απαραίτητο για τους επιδιωκόμενους σκοπούς.
- 4.**Ακρίβεια:** Οι προσωπικές πληροφορίες πρέπει να διατηρούνται και να είναι ακριβείς.

- 5.**Περιορισμοί αποθήκευσης:** Αυτές οι πληροφορίες πρέπει να αποθηκεύονται για συγκεκριμένη χρονική διάρκεια ανάλογα με το σκοπό για τον οποίο προορίζονται.
- 6.**Υπευθυνότητα:** Ο υπεύθυνος επεξεργασίας δεδομένων είναι υπεύθυνος για την εφαρμογή όλων αυτών των αρχών συμμόρφωσης με τον GDPR.
- 7.**Ακεραιότητα και εμπιστευτικότητα:** Η επεξεργασία πρέπει να γίνεται με τρόπο που να διασφαλίζει την κατάλληλη ασφάλεια, ακεραιότητα και εμπιστευτικότητα (π.χ. με τη χρήση κρυπτογράφησης).

# <span id="page-39-0"></span>**5.4 Data Security**

 Είστε υποχρεωμένοι να χειρίζεστε τα δεδομένα με ασφάλεια εφαρμόζοντας «κατάλληλα τεχνικά και οργανωτικά μέτρα». Τα τεχνικά μέτρα σημαίνουν τα πάντα, από την απαίτηση των εργαζομένων να χρησιμοποιούν έλεγχο ταυτότητας δύο παραγόντων για λογαριασμούς που αποθηκεύουν προσωπικά δεδομένα έως την υπογραφή συμβάσεων με παρόχους cloud που χρησιμοποιούν κρυπτογράφηση από άκρο σε άκρο. ).

 Τα οργανωτικά μέτρα περιλαμβάνουν εκπαίδευση εργαζομένων, προσθήκη πολιτικών απορρήτου δεδομένων σε εγχειρίδια εργαζομένων ή περιορισμό της πρόσβασης σε προσωπικά δεδομένα μόνο σε εκείνους τους υπαλλήλους που τα χρειάζονται στον οργανισμό. Εάν έχετε παραβίαση δεδομένων, έχετε 72 ώρες για να ενημερώσετε το υποκείμενο των δεδομένων διαφορετικά θα αντιμετωπίσετε κυρώσεις. (Εάν χρησιμοποιείτε τεχνικές διασφαλίσεις, όπως κρυπτογράφηση για τη δημιουργία δεδομένων

# <span id="page-39-1"></span>**5.5 Πότε σας επιτρέπεται να επεξεργάζεστε δεδομένα;**

Η αποθήκευση και διαχείριση προσωπικών δεδομένων σχετικά με ένα άτομο απαγορεύεται αποκλειστικά, εκτός εάν υπάρχει νόμιμος λόγος για κάτι τέτοιο.

1. Το υποκείμενο των δεδομένων έχει εξουσιοδοτήσει ειδικά την επεξεργασία των δεδομένων του.

2. Η επεξεργασία είναι απαραίτητη για την προετοιμασία μιας σύμβασης ή την εκτέλεση προηγούμενης σύμβασης, η οποία εμπλέκει το υποκείμενο των δεδομένων.

3. Η επεξεργασία είναι επιτακτική για την εκπλήρωση μιας νομικής απαίτησής σας.

4. Πρέπει να αναλύσετε τα δεδομένα για να διατηρήσετε τη ζωή κάποιου.

5. Η επεξεργασία είναι απαραίτητη για την εκπλήρωση έργου προς το δημόσιο συμφέρον ή την εκτέλεση επίσημου ρόλου.

6. Έχετε νόμιμο λόγο να αποθηκεύσετε τα προσωπικά δεδομένα κάποιου. Αυτό είναι το πιο επιτρεπτό νομικό πλαίσιο.

#### <span id="page-40-0"></span>**5.6 Δικαιώματα των πολιτών στην ιδιωτική ζωή**

 Είμαστε αυτοί που επεξεργαζόμαστε τα δεδομένα, αλλά εφόσον όλοι στον πλανήτη χρησιμοποιούν το διαδίκτυο, είμαστε και υποκείμενα δεδομένων. Ένα νέο σύνολο προσωπικών δικαιωμάτων απορρήτου εφαρμόστηκε από το (GDPR), το οποίο προωθεί τον μεγαλύτερο έλεγχο των δεδομένων που δανείζουν τα άτομα σε οργανισμούς. Ως εταιρεία, είναι σημαντικό να κατανοήσετε αυτά τα δικαιώματα προκειμένου να διασφαλίσετε ότι συμμορφώνεστε με τον GDPR.

Ακολουθούν οι πληροφορίες σχετικά με τα υποκείμενα των δεδομένων που σχετίζονται με το απόρρητο:

#### 1.Δικαίωμα πρόσβασης

- 2.Δικαίωμα διόρθωσης
- 3.H ικανότητα διαγραφής
- 4. το δικαίωμα περιορισμού της επεξεργασίας δεδομένων
- 5.Δικαίωμα πρόσβασης στα δεδομένα κάποιου.
- 6.Δικαίωμα διαγωνισμού
- 7.Δικαιώματα που σχετίζονται με τη συμπεριφορά και το προφίλ που μαθαίνεται από τη μηχανή.
- 8. Το δικαίωμα στη γνώση

# <span id="page-41-0"></span>**6 ΚΕΦΑΛΑΙΟ 6 ο : Βάση δεδομένων**

 Μια βάση δεδομένων είναι ένα επίσημο σύστημα οργάνωσης που αποθηκεύει πληροφορίες ή δεδομένα με ηλεκτρονικό τρόπο. Μια βάση δεδομένων λειτουργεί συνήθως από ένα σύστημα διαχείρισης βάσεων δεδομένων (DBMS). Όλα τα δεδομένα και τα ΣΔΒΔ που σχετίζονται με αυτά αναφέρονται συλλογικά ως σύστημα βάσης δεδομένων, αυτό το σύστημα συχνά συντομεύεται ως βάση δεδομένων.

 Σήμερα, η πλειονότητα των βάσεων δεδομένων χρησιμοποιεί μια σειρά από πίνακες που είναι οργανωμένοι ανά γραμμές και στήλες προκειμένου να διευκολυνθεί η επεξεργασία και η εξαγωγή δεδομένων. Στη συνέχεια, οι πληροφορίες μπορούν να προσπεραστούν εύκολα, να υποβληθούν σε επεξεργασία, να ενημερωθούν, να ελεγχθούν και να οργανωθούν. Πολλές βάσεις δεδομένων χρησιμοποιούν SQL που είναι δομημένη για εγγραφή και αναζήτηση πληροφοριών.

# <span id="page-41-1"></span>**6.1 Εξέλιξη των βάσεων δεδομένων**

 Οι βάσεις δεδομένων έχουν γνωρίσει μια δραματική αύξηση στη δημοτικότητά τους από την ίδρυσή τους στις αρχές της δεκαετίας του 1960. Οι βάσεις δεδομένων πλοήγησης όπως η ιεραρχική βάση δεδομένων (η οποία βασιζόταν σε ένα μοντέλο που μοιάζει με δέντρο και είχε μια σχέση ένα προς πολλά) και η βάση δεδομένων δικτύου (μια πιο ευέλικτη βάση δεδομένων που επέτρεπε πολλαπλούς συσχετισμούς), ήταν τα αρχικά εργαλεία αποθήκευσης και χειρισμού δεδομένων. Παρά τον απλό σχεδιασμό, αυτά τα πρώιμα συστήματα διορθώθηκαν. Κατά τη δεκαετία του 1980, οι σχεσιακές βάσεις δεδομένων έγιναν δημοφιλείς, ακολουθούμενες από αντικειμενοστραφείς βάσεις δεδομένων κατά τη διάρκεια της δεκαετίας του '90. Πρόσφατα, οι βάσεις δεδομένων NoSQL έχουν γίνει δημοφιλείς ως αποτέλεσμα της ανάπτυξης του Διαδικτύου και της ανάγκης για αυξημένη ταχύτητα και επεξεργασία μη δομημένων δεδομένων. Σήμερα, οι βάσεις δεδομένων που βασίζονται σε σύννεφο και οι αυτοκατευθυμένες βάσεις δεδομένων προχωρούν με γρήγορους ρυθμούς όσον αφορά τον τρόπο συλλογής, αποθήκευσης, διαχείρισης και χρήσης των δεδομένων.

# <span id="page-41-2"></span>**6.2 Είδη βάσεων δεδομένων**

 Υπάρχουν πολλοί διαφορετικοί τύποι βάσεων δεδομένων. Η καλύτερη βάση δεδομένων για έναν συγκεκριμένο οργανισμό εξαρτάται από τον τρόπο με τον οποίο ο οργανισμός σκοπεύει να χρησιμοποιήσει τα δεδομένα.

Μερικά είδη βάσεων είναι οι εξής:

- 1. Relational databases
- 2. Object-oriented databases

- 3. Distributed databases
- 4. Data warehouses
- 5. NoSQL databases
- 6. Graph databases
- 7. Open source databases
- 8. Cloud databases
- 9. Multimodel database
- 10. Document/JSON database

#### <span id="page-42-0"></span>**6.3 Schema βάσης**

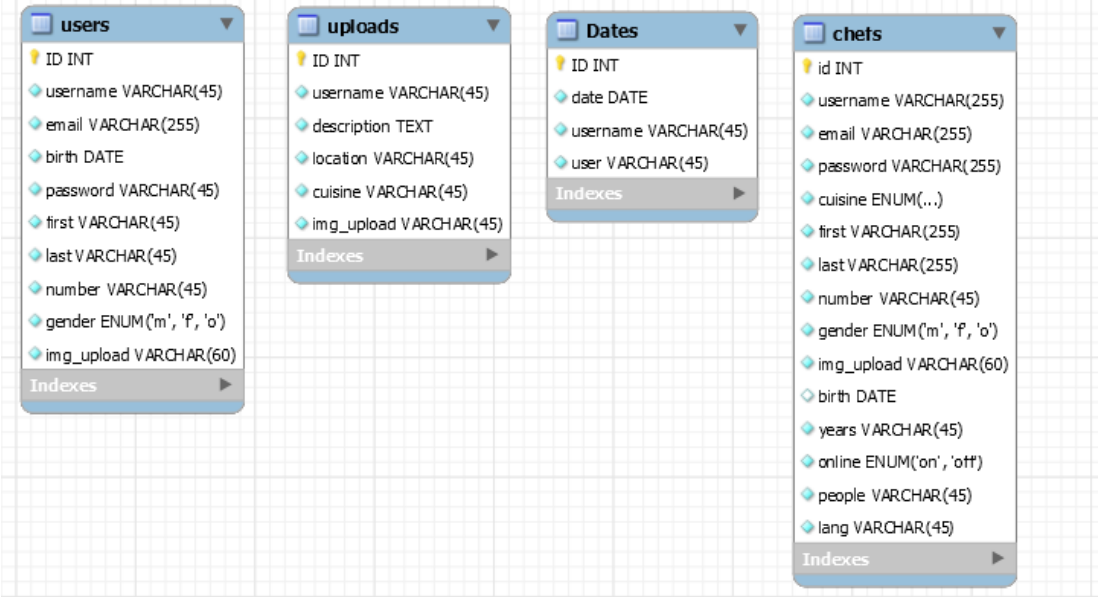

 Στην παραπάνω εικόνα παρατηρούμε το Schema της βάσης δεδομένων μου το οποίο αποτελείται από 4 πίνακες (users,chefs,dates,uploads). Σε όλους τους πίνακες το βασικό κλειδί είναι το ID το οποίο είναι και αυξανόμενο, δηλαδή με κάθε νέα εισαγωγή στον πίνακα ανεβαίνει και η τιμή του κατά ένα, σαν μετρητής. Αυτό το έχω επιλέξει κυρίως για να ξεχωρίζω το ποια εισαγωγή στον πίνακα είναι η πιο πρόσφατή για να μπορέσω να την εμφανίσω στην πλατφόρμα μου.

 Για τους πίνακες users και chefs έχω επιλέξει μονο 2 στοιχεία να είναι υποχρεωτικά διαφορετικά και να μην μπορεί κάποιος άλλος χρήστης να εισάγει το ίδιο με αυτόν. Αυτά είναι το email και το username που θα χρησιμοποιεί μεσα στην πλατφόρμα ο χρήστης.

 Για τον πίνακα uploads δεν βάλει κάποιο μοναδικό στοιχείο διότι ο καθένας μπορεί να κάνει Upload οτιδήποτε θέλει χωρίς περιορισμούς, με αποτέλεσμα κάποιοι να κάνουν upload posts με το ίδιο περιεχόμενο, καθώς είναι φυσιολογικό.

*ΠΑΔΑ, Τμήμα Η&ΗΜ, Διπλωματική Εργασία, Γιασεμάκης Γεώργιος* 43

 Τέλος και ο πίνακας dates έχει 2 στοιχεία τα οποία πρέπει να είναι διαφορετικά και αυτά είναι ο συνδιασμός του username με το date. Αυτό το έχω επιλέξει καθώς θέλω ο κάθε chef να έχει μονο ένα ραντεβού εκείνη την ημέρα και μετά να μην είναι διαθέσιμος ώστε να μην υπάρξει κάποιο πρόβλημα με τα ραντεβού του. Ετσι ο customer όταν θα παέι να επιλέξει καποιον chef μια ημερομηνία η οποία είναι ήδη επιλεγμένη να του ε,φανίζει πως δεν είναι διαθέσιμος.

#### <span id="page-43-0"></span>6.4 Η βάση δεδομένων BookaChef

 Συνολικά η διαδικτυακή μου εφαρμογή είναι συνδεδεμένη με 1 βάση δεδομένων η οποία απότελείται από 4 πίνακες, διαφορετικοί μεταξύ τους για τελείως άλλους σκοπούς. To όνομα της βάσης μου είναι Bookachef, ο βασικός της σκοπός είναι η εισαγωγή και εμφάνιση δεδομένων από και προς την διαδικτυακή εφαρμογή. Αποτελείται από 4 πίνακες, τους users, chefs, uploads, dates οι οποίοι δεν συνδέονται μεταξύ τους απλά ο καθένας είναι για διαφορετικό σκοπό τον οποίο εξηγώ αναλυτικά παρακάτω. Η τεχνολογία που χρησιμοποίησα για να διαχειριστώ αυτή την βάση είναι η MySQL και γενικά όλα τα queries είναι γραμμένα πάνω σε SQL.

 Αρχικά χρειάζομαι 2 πίνακες με τους οποίους θα πρέπει να αποθηκεύω όλα τα στοιχεία των χρηστών αλλά και των chefs που εισάγουν στην φόρμα την ώρα που δημιουργούν τον λογαριασμό τους. Επειδή όμως τα στοιχεία που εισάγουν είναι ελαφρώς διαφορετικά δεν μπορούσα να τους τοποθετήσω στον ίδιο πίνακα για αυτό τον λόγο έφτιαξα 2 διαφορετικούς πίνακες, μια για τους users και μια για τους chefs.

| id          | username          | email                 | password                         | cuisine      | first            | last           | number       | gender       | ima upload  | birth         | vears       | online      | people | lang        |
|-------------|-------------------|-----------------------|----------------------------------|--------------|------------------|----------------|--------------|--------------|-------------|---------------|-------------|-------------|--------|-------------|
| 10          | <b>MaryJane</b>   | mary@gmail.com        | 81dc9bdb52d04dc20036dbd8313ed055 | french       | Mary             | Jane           | 6986719272   |              | Chef1.png   | 1998-03-01    | 10          | on          | 10     | English     |
| 11          | AkisP             | petretzikis@gmail.com | 81dc9bdb52d04dc20036dbd8313ed055 | greek        | <b>Akis</b>      | Petretzikis    | 6982145845   | m            | Chef1.png   | 1983-12-21    | 10          | on          |        | Greek       |
| 12          | <b>DimitrisSk</b> | skarmoutsos@gmail.com | 81dc9bdb52d04dc20036dbd8313ed055 | german       | <b>Dimitris</b>  | Skarmoutsos    | 6985412023   | m            | chef2.png   | 1970-06-10    | $-15$       | on          | 10     | Greek       |
| 13          | ArgiroB           | barbarigou@gmail.com  | 81dc9bdb52d04dc20036dbd8313ed055 | french       | Argiro           | Barbarigou     | 6974102035 f |              | chef3.ipg   | 1970-06-10    |             | on          |        | Greek       |
| 14          | LefterisL         | lazarou@gmail.com     | 81dc9bdb52d04dc20036dbd8313ed055 | <b>areek</b> | Lefteris         | Lazarou        | 6982365410   | m            | Chef1.png   | 1966-06-23 20 |             | on          | 12     | Greek       |
| 15          | ChristoforosP     | peskias@gmail.com     | 81dc9bdb52d04dc20036dbd8313ed055 | german       | Christoforos     | Peskias        | 6984123560   | m            | chef2.png   | 1972-06-19    | - 9         | on          | 5      | Greek       |
| 16          | psychouliEl       | psychovli@gmail.com   | 81dc9bdb52d04dc20036dbd8313ed055 | indian       | Psychouli        | Eleni          | 6982301444   | $\mathbf{f}$ | chef3.jpg   | 1972-06-19 8  |             | on          |        | Greek       |
| 17          | CalombarisG       | Calombaris@gmail.com  | 81dc9bdb52d04dc20036dbd8313ed055 | indian       | Calombaris       | George         | 6924888625   | m            | $1.$ png    | 1969-06-17    | <b>16</b>   | on          | 10     | English     |
| 18          | BaxevanisT        | Baxevanis@gmail.com   | 81dc9bdb52d04dc20036dbd8313ed055 | italic       | Baxevanis        | Tasos          | 6987412220   | m            | 1.png       | 1986-10-30    | - 8         | on          |        | English     |
| 19          | ParliarosS        | Parliaros@gmail.com   | 81dc9bdb52d04dc20036dbd8313ed055 | italic       | <b>Parliaros</b> | <b>Stelios</b> | 6986232560   | m            | Chef1.png   | 1985-05-27    | 19          | on          | 4      | Greek       |
| <b>NULL</b> | <b>NULL</b>       | <b>NULL</b>           | <b>NULL</b>                      | <b>NULL</b>  | <b>NULL</b>      | <b>RULL</b>    | <b>NULL</b>  | <b>NULL</b>  | <b>NULL</b> | <b>NULL</b>   | <b>NULL</b> | <b>NULL</b> | NULL   | <b>NULL</b> |

Εικόνα 5.1: Πίνακας chefs

| ID | username   | email                | birth      | password                                    | first        | last       | number     | aender | img upload            |
|----|------------|----------------------|------------|---------------------------------------------|--------------|------------|------------|--------|-----------------------|
| 32 | CaptainFu  | a.asmks@amail.com    |            | 1998-10-30 81dc9bdb52d04dc20036dbd8313ed055 | George       | Giasemakis | 6986719272 | m      | user 1.png            |
| 33 | ThemisG    | themis@amail.com     |            | 1966-02-02 81dc9bdb52d04dc20036dbd8313ed055 | Themistoklis | Giasemakis | 6927168555 |        | user <sub>2.png</sub> |
|    | Victoriako | victoriakg@gmail.com | 1969-09-01 | 81dc9bdb52d04dc20036dbd8313ed055            | Victoria     | Kakouli    | 6985625747 | m      | user3.jpg             |

Εικόνα 5.2: Πίνακας users

#### <span id="page-44-0"></span>**6.4.1 Σκοπός**

 Ο λόγος που δημιούργησα αυτές τις 2 βάσεις δεδομένων, εκτός από την αποθήκευση των στοιχείων πληροφορίας του κάθε χρήστη/chef , είναι κυρίως και για την απεικόνιση και επεξεργασία αυτών των δεδομένων. Ο κάθε χρήστης πλέον μπορεί να βλέπει τις κατάλληλες πληροφορίες για τον κάθε chef έτσι ώστε αρχικά να του καλύψει τις ανάγκες του και στην συνέχεια να έρθει σε επικοινωνία μαζί του.

#### <span id="page-44-1"></span>**6.5 Πίνακας uploads**

 Στην συνέχεια ο 3ος πίνακας που δημιούργησα είναι η uploads. Σε αυτή την βάση δεδομένων αποθηκεύονται οι πολύ βασικές πληροφορίες όπως, τοποθεσία, περιγραφή, όνομα και εικόνα, ώστε να αντλήσει αυτά τα δεδομένα η εφαρμογή και να δημιουργήσει το Post που θέλει να φτιάξει ο chef για να είτε διαφημίσει την νέα του δημιουργία (π.χ. νέο πιάτο) είτε γενικά να κάνει μια καινούργια ενημέρωση.

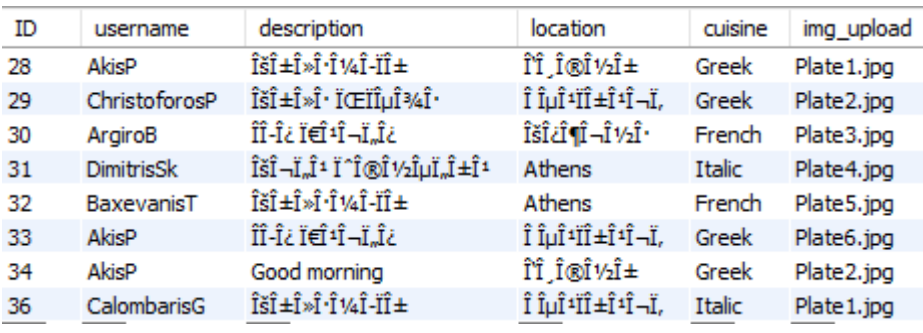

Εικόνα 5.3: Πίνακας uploads

# <span id="page-44-2"></span>**6.6 Ο πίνακας dates**

Τέλος ο 4<sup>ος</sup> και τελευταίος πίνακας της διπλωματικής μου εργασίας είναι ο πίνακας dates του οποίου ο σκοπός είναι πάρα πολύ απλός. Σε αυτό τον πίνακα αποθηκεύονται όλες οι ημερομηνίες στις οποίες έχουν γίνει τα ¨ραντεβού¨ μεταξύ τους πελάτη και του chef.

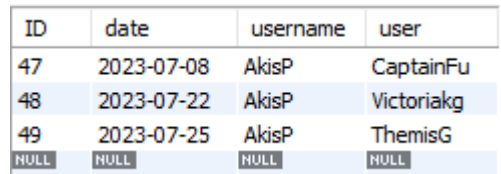

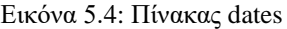

# <span id="page-45-0"></span>**7 ΚΕΦΑΛΑΙΟ 7 ο : Λειτουργίες ιστοσελίδας**

 H Διαδικτυακή εφαρμογή του Book A Chef κατασκευάστηκε προκειμένου οι χρήστες να μπορέσουν να αναζητήσουν τον συγκεκριμένο μαγειρικό προσωπικό (chef), με τις ανάλογες προαπαιτήσεις που έχουνε, και από την άλλοι οι chef να διαφημιστούν προς το κοινό και να βρουν νέους πελάτες, να μπορέσουν να αναδείξουν τα νέα τους μενού και πιάτα.

# <span id="page-45-1"></span>**7.1 Διαδικασία εγγραφής στην εφαρμογή**

 Αρχικά για να έχει ο καθένας πρόσβαση στην διαδικτυακή εφαρμογή αυτή θα πρέπει να κάνει και μια εγγραφή. Μπορεί ο καθένας να κάνει εγγραφή με 2 διαφορετικούς τρόπους. Ο 1<sup>ος</sup> είναι ως χρήστης (user) και ο 2ος ως μάγειρας (chef). Οπότε μπαίνοντας στην εφαρμογή εμφανίζεται στον χρήστη 2 επιλογές.

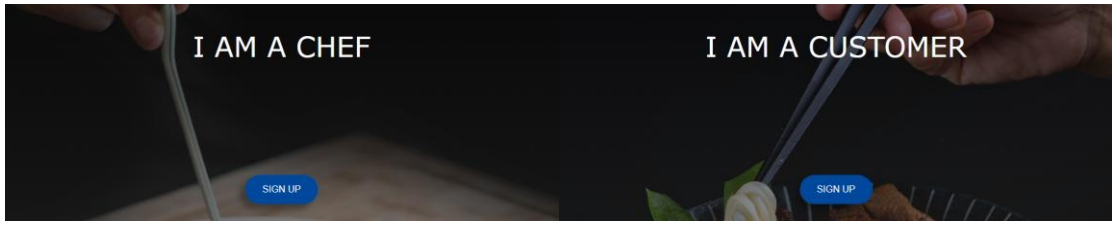

Εικόνα 6.1: Επιλογής εγγραφής

Και ανάλογα με το ποιος θέλει να είναι ο ρόλος του στην πλατφόρμα κάνει και την ανάλογη εγγραφή.

# <span id="page-45-2"></span>**7.1.1 Εγγραφή ως user**

Πατώντας την επιλογή sign up στο αριστερό πεδίο της εφαρμογής κάνουμε εγγραφή στην πλατφόρμα ως χρήστης (user). Αυτό το link θα μας οδηγήσει σε μια νέα σελίδα όπου στο κέντρο της θα εμφανιστεί το παρακάτω πλαίσιο – φόρμα εγγραφής

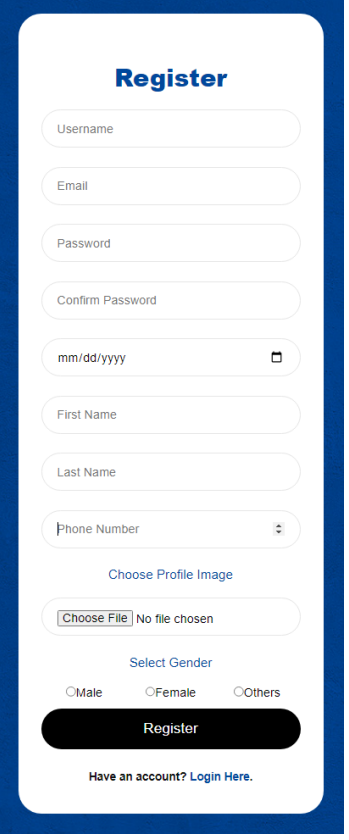

Εικόνα 6.2: Εγγραφή ως user

Αφού συμπληρώσει ο χρήστης τα πλαίσια της παραπάνω φόρμας θα έχει δημιουργήσει με επιτυχία το profile του ως χρήστης (user) στην πλατφόρμα.

# <span id="page-46-0"></span>**7.1.2 Εγγραφή ως chef**

 Πατώντας την επιλογή sign up στο αριστερό πεδίο της εφαρμογής κάνουμε εγγραφή στην πλατφόρμα ως chef. Αυτό το link θα μας οδηγήσει σε μια νέα σελίδα όπου στο κέντρο της θα εμφανιστεί το παρακάτω πλαίσιο – φόρμα εγγραφής.

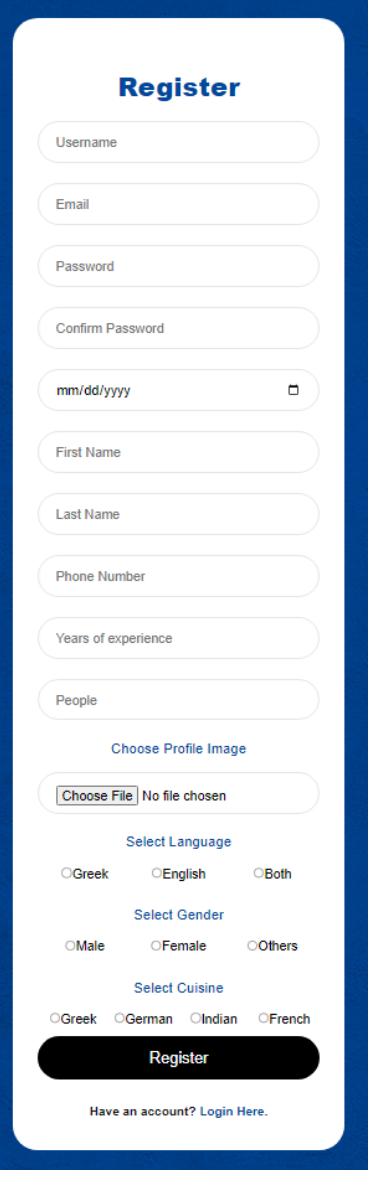

Εικόνα 6.3: Εγγραφή ως chef

Αφού συμπληρώσει ο χρήστης τα πλαίσια της παραπάνω φόρμας θα έχει δημιουργήσει με επιτυχία το profile του ως chef στην πλατφόρμα.

## <span id="page-47-0"></span>**7.2 Διαδικασία σύνδεσης στην εφαρμογή**

 Εφόσον ο user-chef κάνει με επιτυχία την εγγραφή του στην πλατφόρμα, το επόμενο βήμα που του μένει είναι να κάνει και σύνδεση στην πλατφόρμα αυτή. Οπότε πατώντας στο στο εικονίδιο log in στο δεξιά τμήμα του μενού της σελίδας

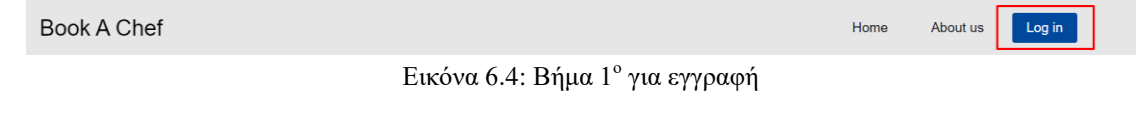

Θα μας οδηγήσει σε μια νέα σελίδα όπου θα εμφανιστεί μια φόρμα με 2 πλαίσια εισαγωγής, το email και ο κωδικός που βάλαμε πριν λίγο στην εγγραφή μας.

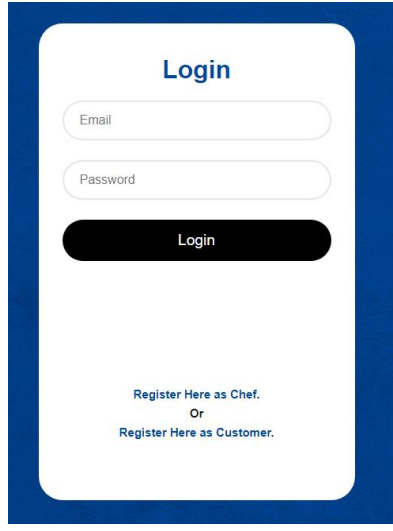

Εικόνα 6.5: Βήμα 2<sup>ο</sup> για εγγραφή

Αφού τα συμπληρώσουμε και πατήσουμε log in, θα είμαστε έτοιμη να κάνουμε σύνδεση στην πλατφόρμα.

# <span id="page-48-0"></span>**7.3 Διαδικασία upload post στο profile του chef**

 Εφόσον ο χρήστης, στην συγκεκριμένη περίπτωση ο chef, κάνει τα παραπάνω βήματα δηλαδή sign up και Log in, πλέον έχει το δικό του profile με τα δικά του στοιχεία. Σε αυτό το profile έχει την δυνατότητα να κάνει upload φωτογραφίες με περιγραφή και σχόλια με σκοπό να διαφημίσει και να αναδείξει τα καινούργια του πιάτα, μενού και γενικότερα ότι αυτός επιθυμεί. Για να γίνει αυτό θα πρέπει να πάει στην σελίδα με το όνομα My work στις επιλογές του μενού.

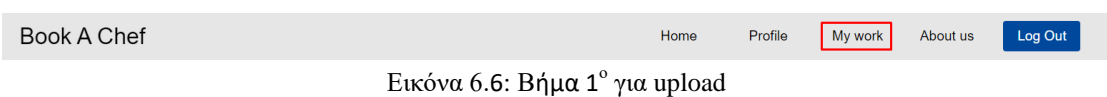

 Εφόσον κάνει κλικ σε αυτό το hyperlink θα οδηγηθεί ο chef στην παρακάτω σελίδα η οποία θα είναι κενή εφόσον δεν εχει ανεβάσει ακόμα κάποιο post. Το μονο που θα του εμφανιστεί είναι ένα button με την ονομασία Add new post.

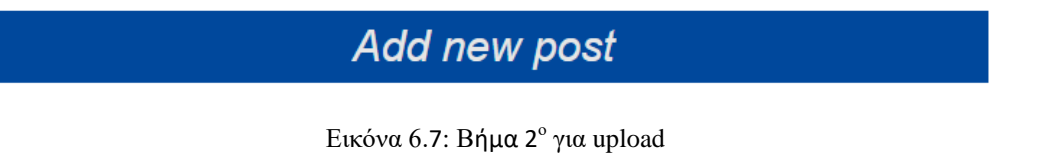

Κάνοντας κλικ σε αυτό το button μας εμφανίζεται το παρακάτω πλαίσιο εισαγωγής δεδομένων

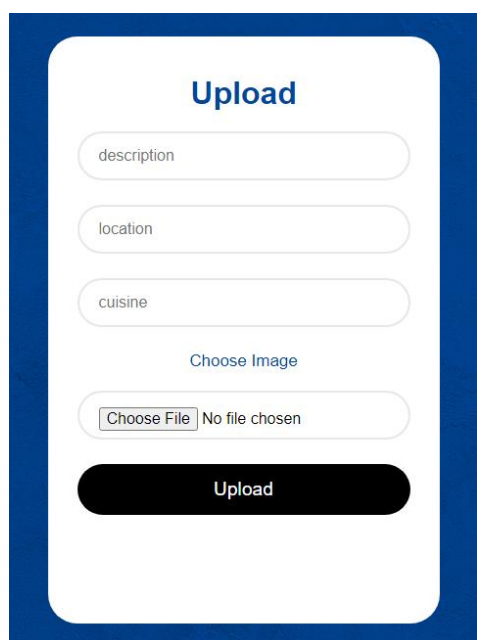

Εικόνα 6.8: Βήμα 3<sup>°</sup> για upload

 Όπου ο chef μπορεί να εισάγει περιγραφή , τοποθεσία , το είδος της κουζίνας και μια φωτογραφία ώστε να περιγράψει το Post που θέλει να μοιραστεί με τον κόσμο. Κάνοντας κλικ στο button Upload πλέον θα δημιουργηθεί το Post αυτό και θα του είναι διαθέσιμο στην σελίδα My Work.

#### <span id="page-49-0"></span>**7.4 Διαδικασία edit profile**

 Μετά την εγγραφή του στην πλατφόρμα ο κάθε χρήστης, είτε σαν user είτε σαν chef, έχει το δικό του Profile. Σε αυτή την καρτέλα εμφανίζονται όλα τα στοιχεία του χρήστη. Όμως μπορεί στο μελλον να θέλει να κάνει κάποιες αλλαγές, έτσι πηγαίνοντας αρχικά στην σελίδα Profile από το μενού

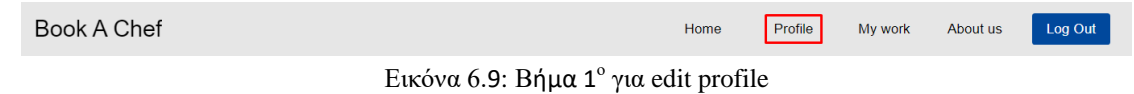

Και στην συνέχεια πηγαίνουμε τέρμα κάτω στο button edit

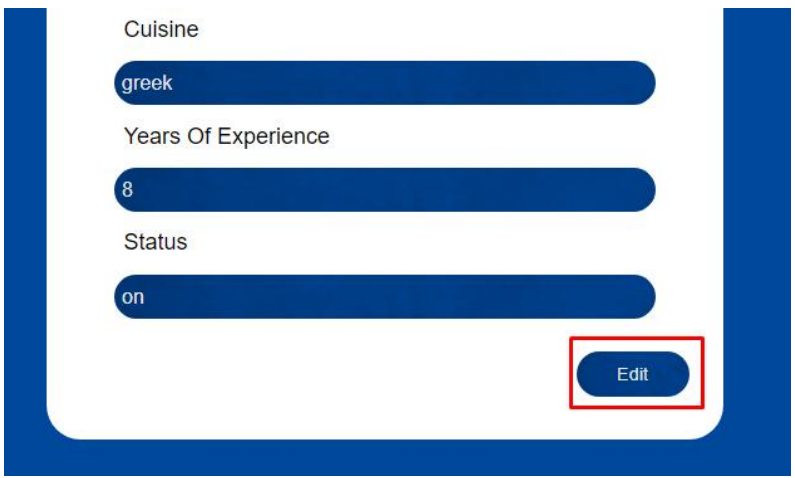

Εικόνα 6.10: Βήμα  $2^\circ$  για edit profile

 Kάνοντας κλικ σε αυτό το κουμπί θα μας οδηγήσει σε μια νέα καρτέλα η οποία είναι σαν την προηγούμενη μονο που μπορούμε να επεξεργαστούμε τις πληροφορίες μας. Έτσι με αυτό τον τρόπο ο χρήστης μπορεί να κάνει edit το προφιλ του και να βάλει τα κανούργια του στοιχεία στην πλατφόρμα.

#### <span id="page-50-0"></span>**7.5 Διαδικασία book ενός chef**

 Όπως έχουμε αναφέρει ο κύριος στόχος αυτής της διαδικτυακής εφαρμογής είναι η εύρεση ενός ειδικευμένου μαγειρικού προσωπικού. Συγκεκριμένα να βρούμε τον chef της αρεσκίας μας και να κανονίσουμε μια ημερομηνία που τον χρειαζόμαστε για οποιοδήποτε λόγο.

Για να φτάσουμε όμως σε αυτό το στάδιο θα πρέπει να κάνουμε κάποια βήματα. Αρχικά θα πρέπει να μεταφερθούμε στην σελίδα του book, οπότε κάνουμε αρχικα κλικ από το μενου την καρτέλα book

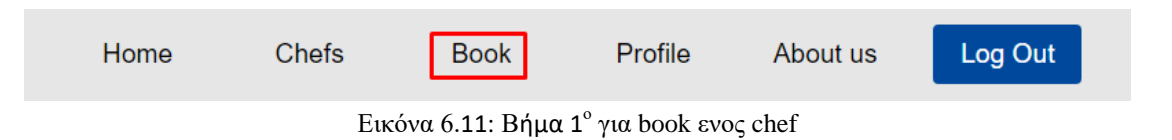

Στην συνέχεια θα μεταφερθούμε στην σελίδα του booking ή αλλιώς στην αναζήτηση του chef που επιθυμούμε

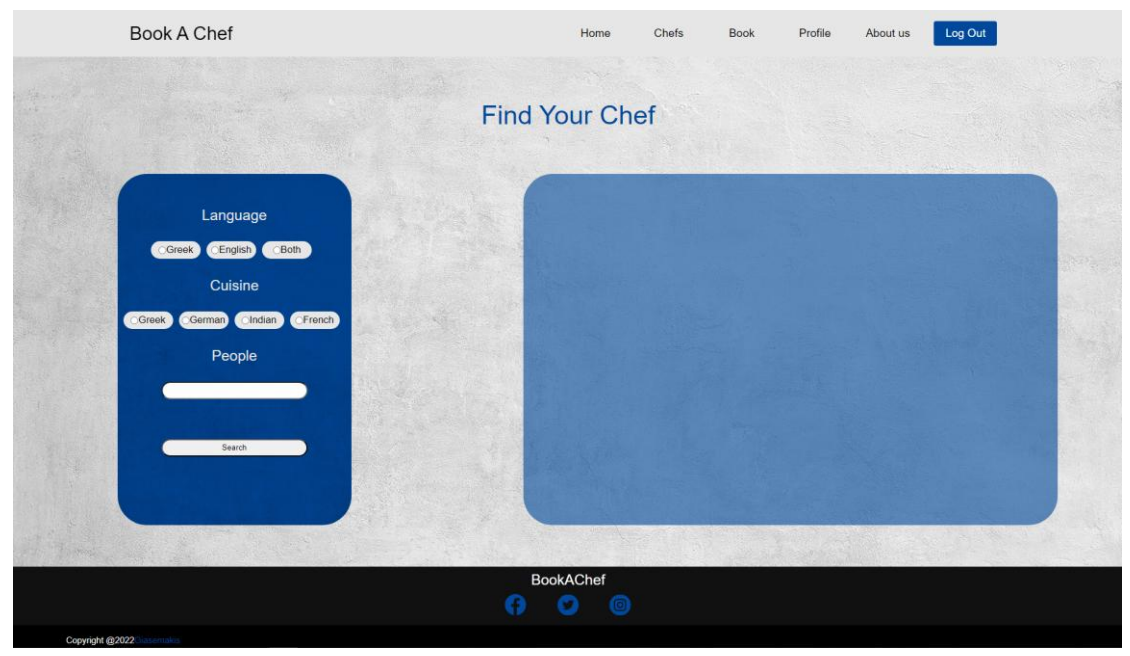

Εικόνα 6.12: Βήμα 2<sup>°</sup> για book ενος chef

 Στα αριστερά υπάρχουν 3 είδη αναζήτησης που θα πρέπει να εισάγουμε στην πλατφόρμα ώστε να βρεθεί ο κατάληλος σεφ. 1ον Τι γλώσσα να μιλλάει, ελληνικά αγγλικά ή και τα δυο. 2ον Τι είδος κουζίνας θέλουμε να μας μαγειρέψει, και 3ον για πόσα άτομα θα θέλαμε να είναι το γεύμα μας.

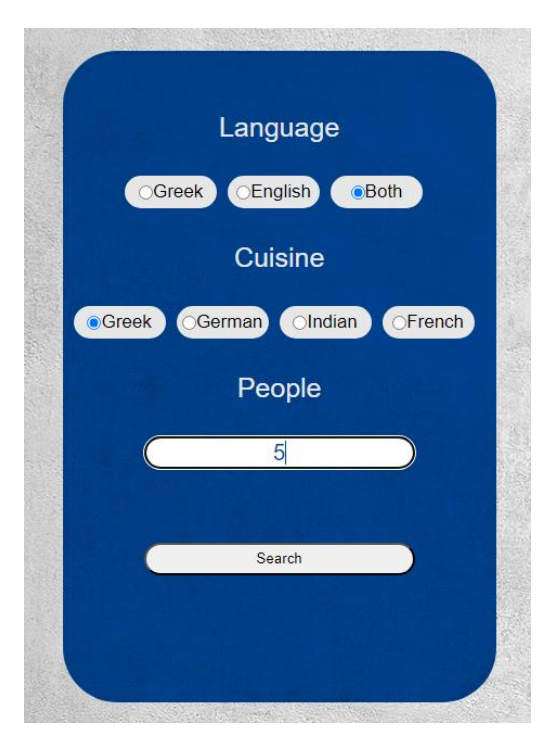

Εικόνα 6.13: Βήμα 3<sup>°</sup> για book ενος chef

Ας πούμε πως εισάγουμε αυτά τα δεδομένα. Τώρα στο δεξιά μέρος της πλατφόρμας θα εμφανιστούν τα αποτελέσματα.

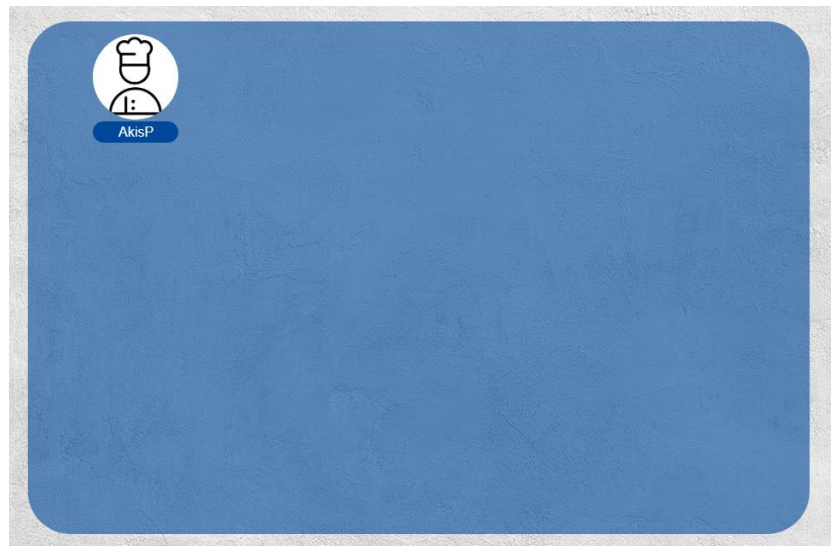

Εικόνα 6.14: Βήμα 4<sup>°</sup> για book ενος chef

 Με αυτά τα δεδομένα που κάναμε εισαγωγή έγινε μια αναζήτηση στην βάση δεδομένων συγκεκριμένα στον πίνακα των chefs και ο μόνος διαθέσιμος αλλα και με τα 3 αυτά χαρακτηριστικά ήταν o AkisP.

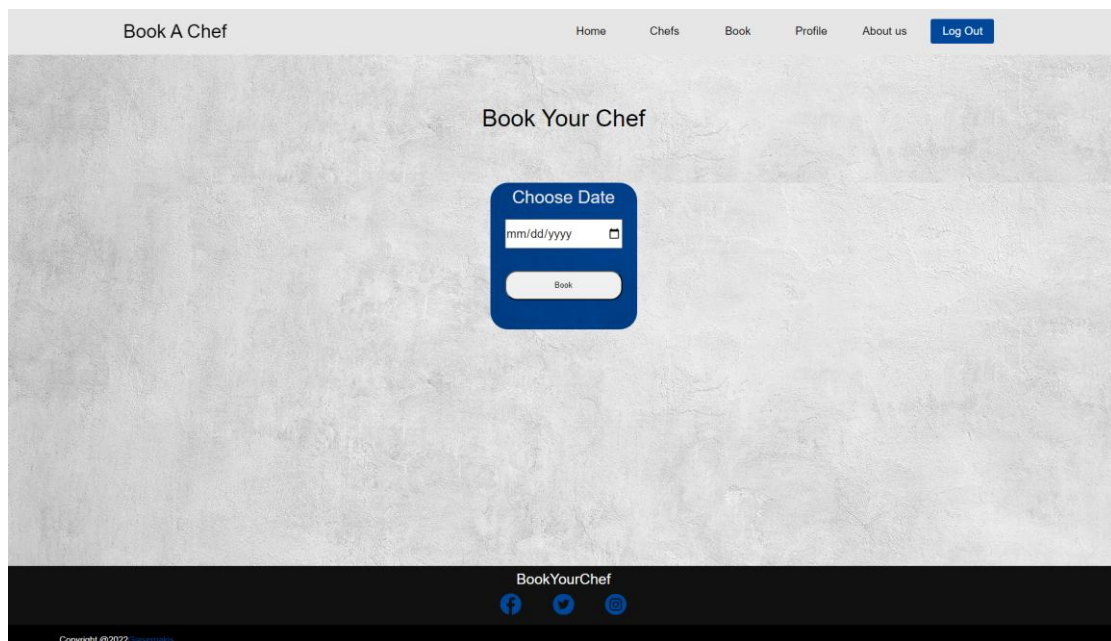

Στην συνέχεια κάνοντας κλικ πάνω στο εικονίδιο του μεταφερομαστε σε μια καινούργια σελίδα.

Εικόνα 6.15: Βήμα 5<sup>°</sup> για book ενος chef

Ώπου σε αυτή την σελίδα ο χρήστης θα επιλέξει ποια ημερομηνία θέλει τον αντίστοιχο chef στην πετίπτωση μας τον AkisP, και εάν ο chef είναι διαθέσιμος θα βγεί το μήνυμα

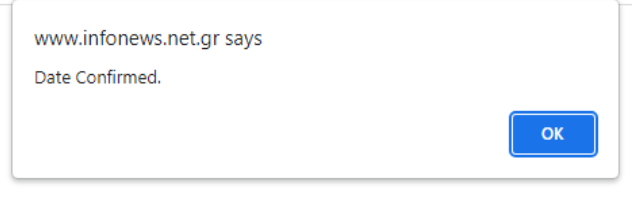

Εικόνα 6.16: Βήμα 6<sup>°</sup> για book ενος chef

Αλλιώς στην άλλη περίπτωση εάν δεν είναι διαθέσιμος ο chef θα εμφανιστεί αυτό το μήνυμα

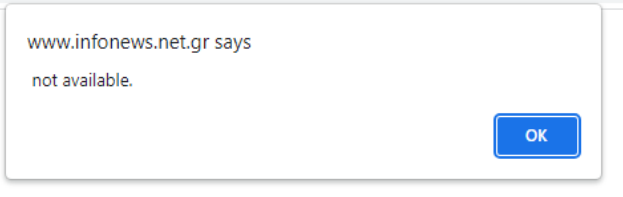

Εικόνα 6.17: Βήμα 7<sup>°</sup> για book ενος chef

Τώρα στην περίπτωση που ο chef μας είναι διαθέσιμος θα μεταφερθούμε στην αρχική σελίδα για να επιβεβαιώσουμε πως όντως το date έχει κλείσει.

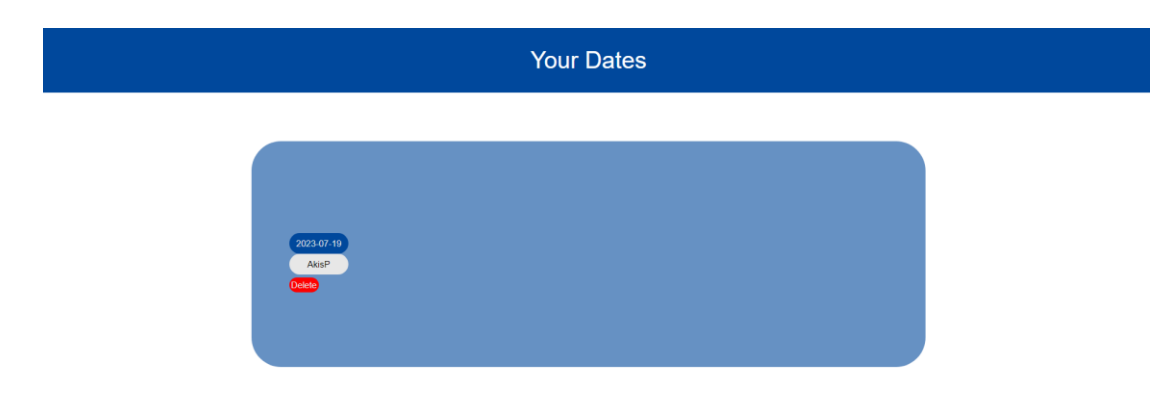

Εικόνα 6.18: Βήμα 8<sup>°</sup> για book ενος chef

 Και όντως παρατηρούμε πως στις 19-07-2023 έχει γίνει το date με τον chef AkisP. έτσι με αυτό τον τρόπο ο user έχει στείλει ένα μήνυμα στον chef ο οποίος όταν το δει το μήνυμα αυτό θα επέμβει μόνος του στα στοιχεία επικοινωνίας για να μιλήσει με τον πελάτη για παραπάνω πληροφορίες.

# <span id="page-54-0"></span>**8 ΚΕΦΑΛΑΙΟ 8 ο : Συμπεράσματα – Μελλοντικές επεκτάσεις**

 Έπειτα από την παρατεταμένη ενασχόλησή μου με την διπλωματική εργασία, αποκόμισα πολλές και πολύτιμες γνώσεις. Το πιο καθοριστικό ήταν η ικανότητά μου να αποκτήσω εξοικείωση για την δημιουργία μίας τέτοιας διαδικτυακής εφαρμογής από το μηδέν. Με την αποκλειστική συγγραφή κώδικα για τη συγκεκριμένη εφαρμογή, κατανόησα πλήρως το πώς δομούνται και λειτουργούν όλα τα στοιχεία μεταξύ τους αλλά και τον τρόπο συνδυασμού των γλωσσών προγραμματισμού, ώστε να φτάσω στο τελικό αποτέλεσμα και την υλοποίηση της πλατφόρμας.

 Αφού εξοικειώθηκα με τα παραπάνω, κατόρθωσα να δημιουργήσω μία διαδικτυακή εφαρμογή που, έπειτα από εκτενή έρευνα, ανακάλυψα πως δεν υπάρχει αντίστοιχη στην Ελλάδα. Στη χώρα μας υπάρχουν μάγειρες που εξειδικεύονται σε πολλά και διαφορετικά είδη κουζινών. Μέσω αυτής της πλατφόρμας οι μάγειρες μπορούν να εγγραφούν και να προσθέσουν όλα τα στοιχεία τους σε αυτή και, επίσης, δίνεται η δυνατότητα στον χρήστη/πελάτη να βρει ένα μαγειρικό προσωπικό βάσει των προσωπικών του κριτηρίων, αλλά και να μπορέσει να αναζητήσει και να ανακαλύψει νέες κουζίνες που ίσως και να μην γνώριζε ή δεν είχε τη δυνατότητα να δοκιμάσει.

 Υλοποιώντας, λοιπόν, όλες τις παραπάνω λειτουργίες και προσθέτοντας όλες τις μελλοντικές επεκτάσεις που περιγράφονται στην επόμενη παράγραφο, είμαι πεπεισμένος πως η εφαρμογή αυτή θα είναι χρήσιμη και θα έχει απήχηση σε ευρύ κοινό, καθώς είναι εύχρηστη και έχει αποκλειστικό περιεχόμενο.

# <span id="page-54-1"></span>**8.1 Μελλοντικές επεκτάσεις**

 Οι μελλοντικές επεκτάσεις που θα επιθυμούσα να προσθέσω στην διαδικτυακή μου εφαρμογή χωρίζονται σε 2 κατηγορίες. Η πρώτη είναι η εισαγωγή του security, καθώς έχω ασχοληθεί μόνο ερευνητικά πάνω σε αυτό το θέμα. Συγκεκριμένα, για την αποφυγή των Cross-Site Scripting (XSS) Prevention και Cross-site request forgery (CSRF), καθώς αυτές είναι οι πιο συνηθισμένες επιθέσεις που δέχονται οι χρήστες, αλλά και οι ίδιες οι εφαρμογές

 Επίσης, θα γίνουν άλλες 2 προσθήκες οι οποίες σχετίζονται με το email, το οποίο θα εισάγει ο χρήστης κατά την εγγραφή του. Η πρώτη λειτουργία θα πραγματοποιείται την ώρα που θα δημιουργεί λογαριασμό ο χρήστης. Κατά την εγγραφή του θα του έρχεται στο email, το οποίο έχει καταχωρήσει, ένα email επιβεβαίωσης για πραγματοποιηθεί η ταυτοποίησή του, καθώς επίσης και να τον καλωσορίσουμε και να τον ευχαριστήσουμε που δημιούργησε λογαριασμό στην εφαρμογή μας.

 Επιπλέον, μόλις ο χρήστης (customer) "κλείσει" το ραντεβού με τον σεφ που επιθυμεί, ο σεφ θα λαμβάνει ένα email επιβεβαίωσης για το συγκεκριμένο ραντεβού. Στην περίπτωση που ο σεφ παρά τη διαθεσιμότητά του στην πλατφόρμα, δεν μπορεί να αποδεχτεί το ραντεβού λόγω προσωπικών λόγων, μπορεί να το απορρίψει. Όταν όμως το εγκρίνει θα έχει τα πλήρη στοιχεία του πελάτη, καθώς και όλες τις πληροφορίες που έχουν καταχωρηθεί για το συγκεκριμένο ραντεβού.

Επιπλέον, μια τελευταία προσθήκη που θα επιθυμούσα είναι η δημιουργία ενός Live Chat εντός πλατφόρμας, το οποίο θα δημιουργούταν αυτόματα μεταξύ του πελάτη και του σεφ την ώρα

που ο σεφ θα εγκρίνει το ραντεβού. Αυτό θα βοηθούσε να γίνει η επικοινωνία τους, για περεταίρω πληροφορίες, ακόμα πιο άμεση.

# <span id="page-56-0"></span>**Βιβλιογραφία – Αναφορές - Διαδικτυακές Πηγές**

- 1.V. Friedman, "Responsive Web Design What It Is And How To Use It Smashing Magazine," *Smashing Magazine*, Aug. 11, 2018. https://www.smashingmagazine.com/2011/01/guidelines-for-responsive-web-design/
- 2.B. Wolford, "What Is GDPR, the EU's New Data Protection law?," *GDPR.eu*, 2018. https://gdpr.eu/what-is-gdpr/
- 3.Sven Hartmann, *Web information systems engineering - WISE 2008 workshops proceedings*. Berlin Heidelberg New York, Ny Springer, 2008.
- 4.J. R. Burdman, *Collaborative Web development : strategies and best practices for Web teams*. Reading, Mass.: Addison Wesley, 1999.
- 5.J. Robbins, *Learning Web Design*. "O'Reilly Media, Inc.," 2018.
- 6.D. Goodman, *Dynamic HTML : the definitive reference*. Sebastopol, Ca: O'reilly, 2002.
- 7.P. Vogt, F. Nentwich, N. Jovanovic, E. Kirda, C. Kruegel, and G. Vigna, "Cross-Site Scripting Prevention with Dynamic Data Tainting and Static Analysis," 2007. Available: https://people.scs.carleton.ca/~soma/id-2007w/readings/ndss07\_xssprevent.pdf
- 8.L. Welling and L. Thomson, *PHP and MySQL web development*. Hoboken, Nj ; Boston ; Indianapolis ; San Francisco ; New York ; Toronto ; Montreal ; London ; Munich ; Paris ; Madrid ; Cape Town ; Sydney ; Tokyo ; Singapore ; Mexico City Addison-Wesley, 2017.
- 9.Beaulieu, *Learning SQL*. Beijing: O'reilly, 2009.
- 10. Van Haren Publishing, *Privacy & Data Protection Essentials Courseware*. Van Haren, 2019.
- 11. T. Ambler and N. Cloud, *JavaScript frameworks for modern web dev*. New York: Apress, 2015.
- 12. Thoriq Firdaus, *Responsive web design by example beginner's guide*. Birmingham: Packt Pub, 2013.
- 13. Alessandro Del Sole, *VISUAL STUDIO CODE DISTILLED : evolved code editing for windows, macos, and linux.* S.L.: Apress, 2021.
- 14. W3Schools, "HTML Tutorial," *W3schools.com*, 2022. https://www.w3schools.com/html/default.asp
- 15. WIX, "Wix Learn: New Skills To Boost Your Online Success," *Wix Learn*, 2023. https://www.wix.com/learn